# Alcatel **OmniPCX** *Office* **Alcatel 4038/4039/4068**

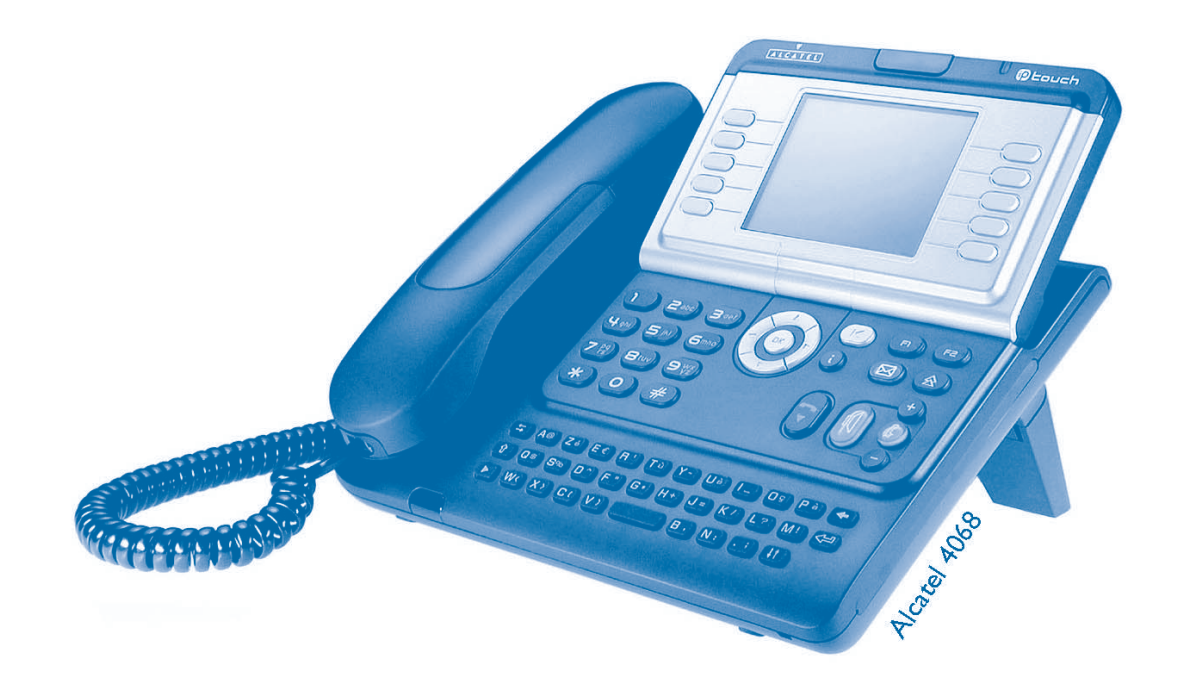

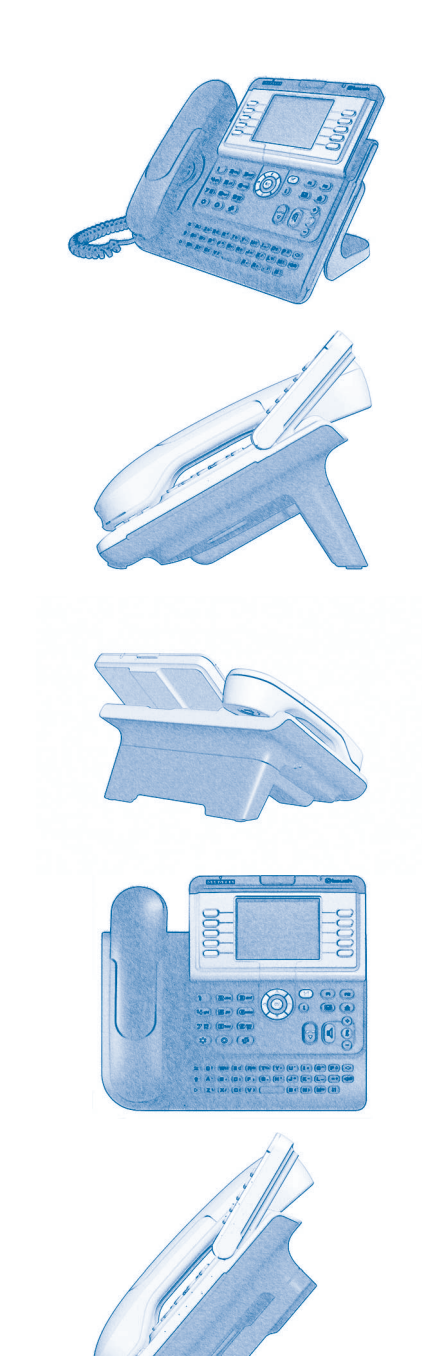

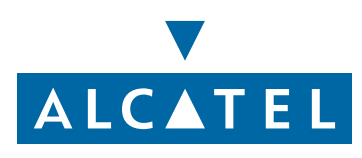

Download from Www.Somanuals.com. All Manuals Search And Download.

# *User manual*

### Introduction

Thank you for choosing a telephone from the 4038/4039/4068 range manufactured by **Alcatel**. Your Alcatel 4038/4039/4068 digital terminal has a new ergonomic layout for more effective communication.

- A large graphic screen, in conjunction with various keys and the navigator, allows you to make calls, configure and program your telephone,
- **a** a receiver that is pleasant to use: it fits nicely in the hand with a flexible grip section,
- communication is even more convenient using the audio keys (loudspeaker, hands free),
- **using the convenient alphabetic keypad, you can call your correspondents by name.**

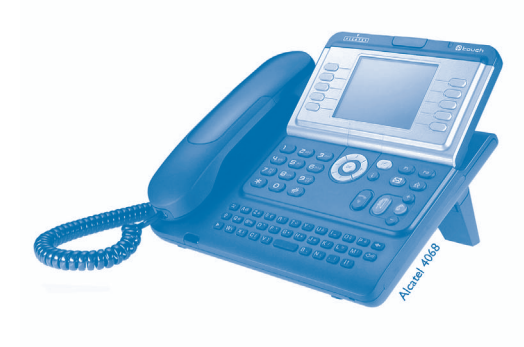

### How to use this guide **• Actions • Keypad** Lift the receiver. $2^{13}$  Numeric keypad.  $\sqrt{2}$ Hang up. **Alphabetic keypad.** Alphabetic keypad. **2**Specific key on numeric keypad. **• Navigator** OK Move the navigation key up, down, to the left or to the right. To go back one level (press and release) or to return to the welcome page (press and hold); during a conversation, can be used to access the different pages (Menu, Perso, etc.) and to return  $\left( \blacktriangleleft$ to the telephone screens. **• Display and display keys • Audio keys** Smith John Partial view of display. Loudspeaker, hands free. Display key. ● **Adjustment "reduce".** Adjustment "reduce". … Ô Adjustment "increase". **• Programmable keys and icons • Other fixed keys** Line key. **Fixed key.** Fixed key. Icon corresponding to key. **CONFIGUARY CONTENT** MENU key. Voice mail access key. (区 **• Other symbols used** Menu Means that the function is accessible from the Menu page. Perso Means that the function is accessible from the Perso page. Info Means that the function is accessible from the Info page.  $\overline{\phantom{a}}$ Means that the function is subject to programming. If necessary, contact your installer. These symbols can be supplemented by small icons or text.

Download from Www.Somanuals.com. All Manuals Search And Download.

## *Contents*

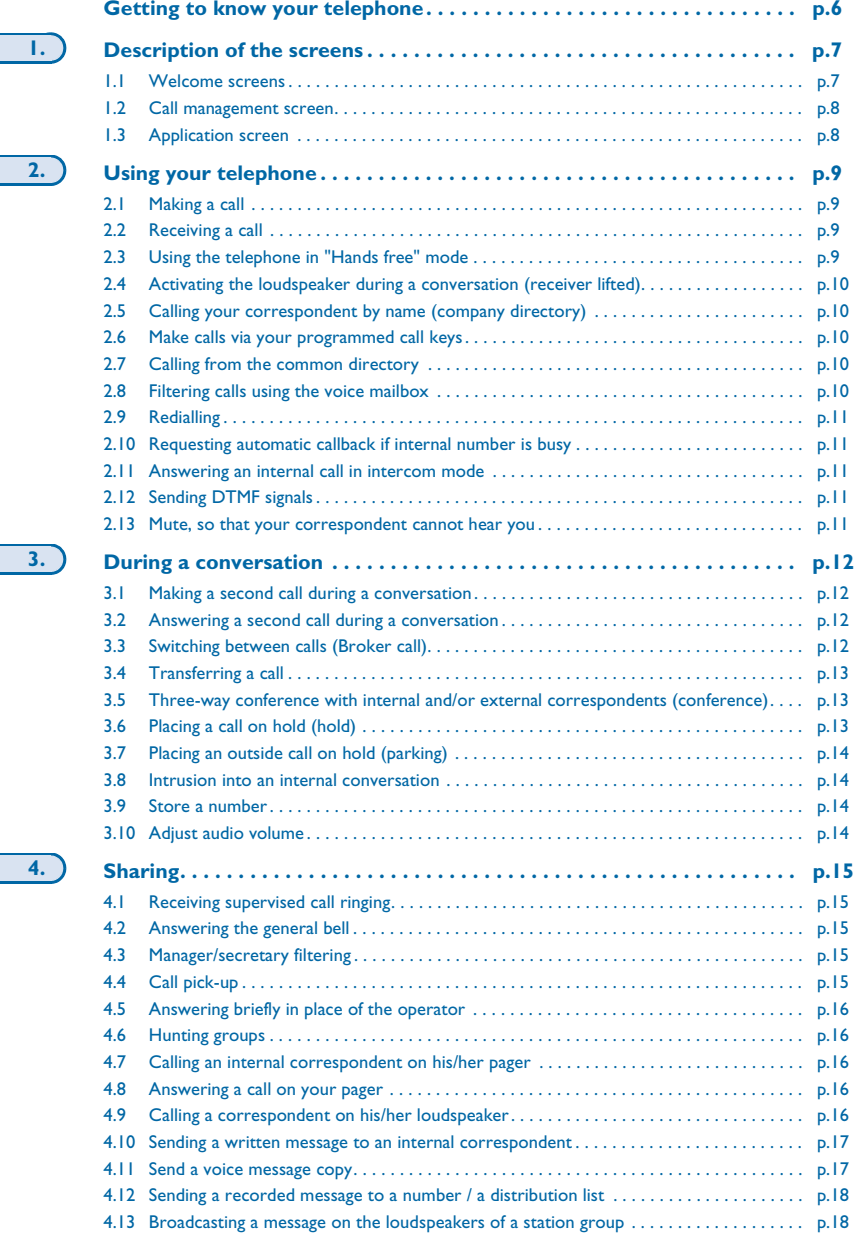

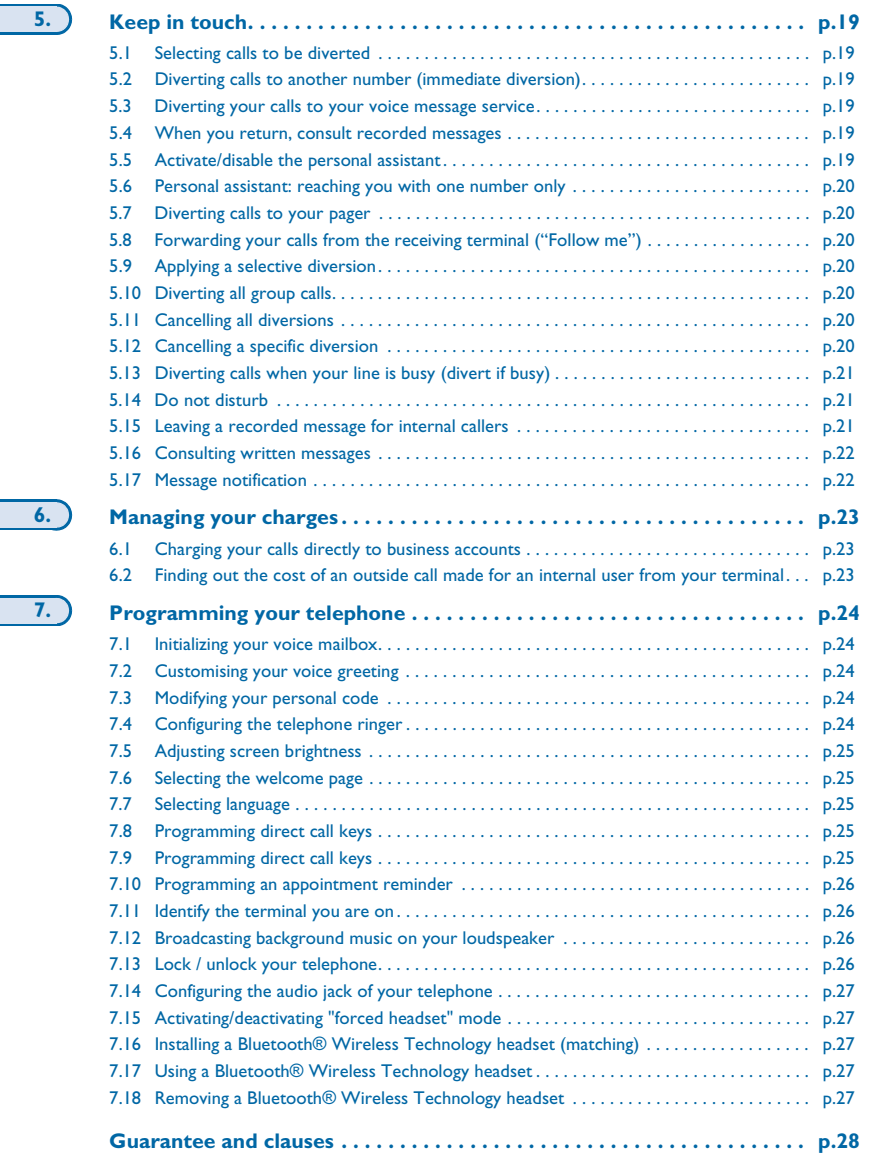

**6.**

**7.**

Download from Www.Somanuals.com. All Manuals Search And Download.

# *Getting to know your telephone*

<span id="page-6-0"></span>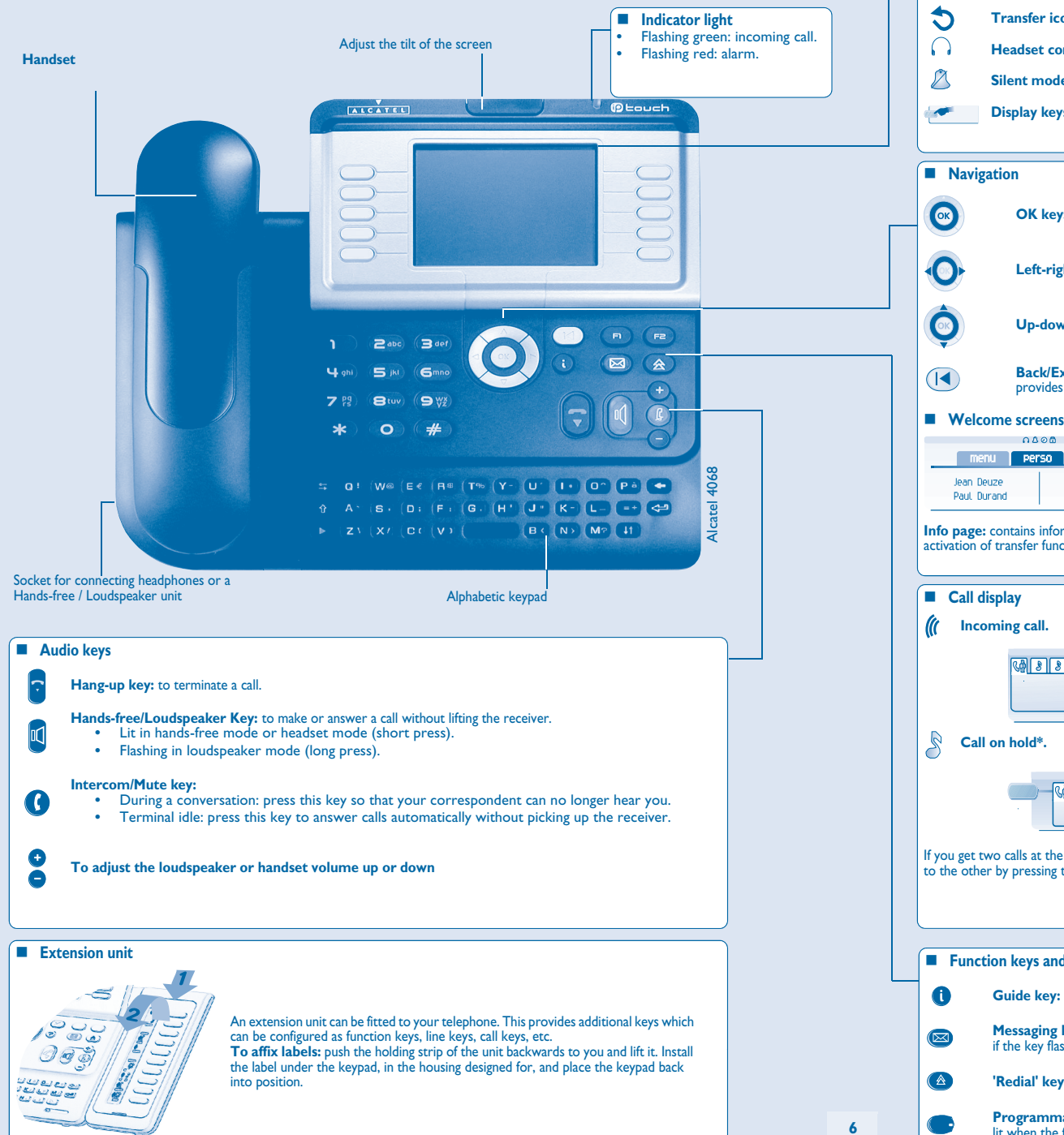

## Contains several lines and pages providing information on calls and the functions accessible via the 10 keys associated with the words on the **Transfer icon:** pressing the key next to this icon allows you to program or change the transfer function. **Headset connected. Appointment programmed. Silent mode activated.Telephone locked. Display keys:** pressing a display key activates the function shown associated with it on the screen. **OK key:** used to validate your choices and options while programming or configuring.

- **Left-right navigator:** used to move from one page to another.
- **Up-down navigator:** used to scroll through the content of a page.
- **Back/Exit key:** to return to previous menu (short press) or return to first screen (long press) ; during a conversation, provides access to welcome screens (Menu, Info, ...) and to return to the conversation icon screens.

**Display and display keys**

screen.

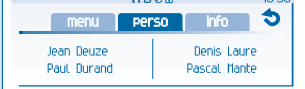

**Menu page:** contains all functions and applications accessible via the keys associated with the words on the screen. **Perso page:** contains call line keys (allowing supervision of calls) and programmable call keys.

**Info page:** contains information on the telephone and the status of its functions: name, telephone number, number of messages, activation of transfer function, appointment reminder, etc.

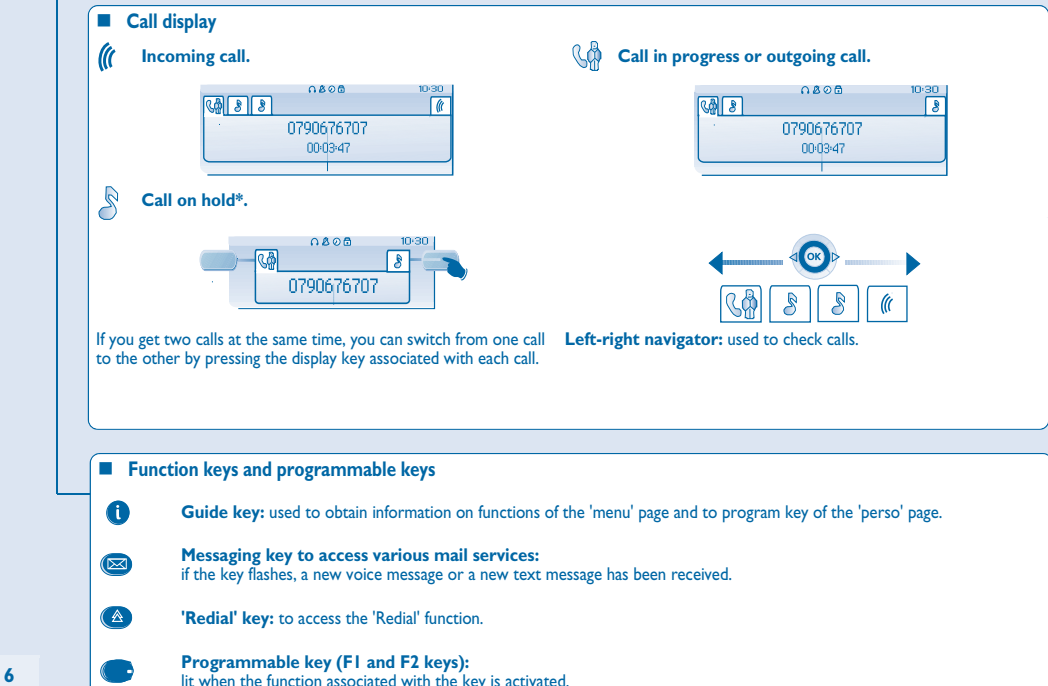

### 1*Description of the screens*

#### <span id="page-7-1"></span><span id="page-7-0"></span> $1.1$ Welcome screens

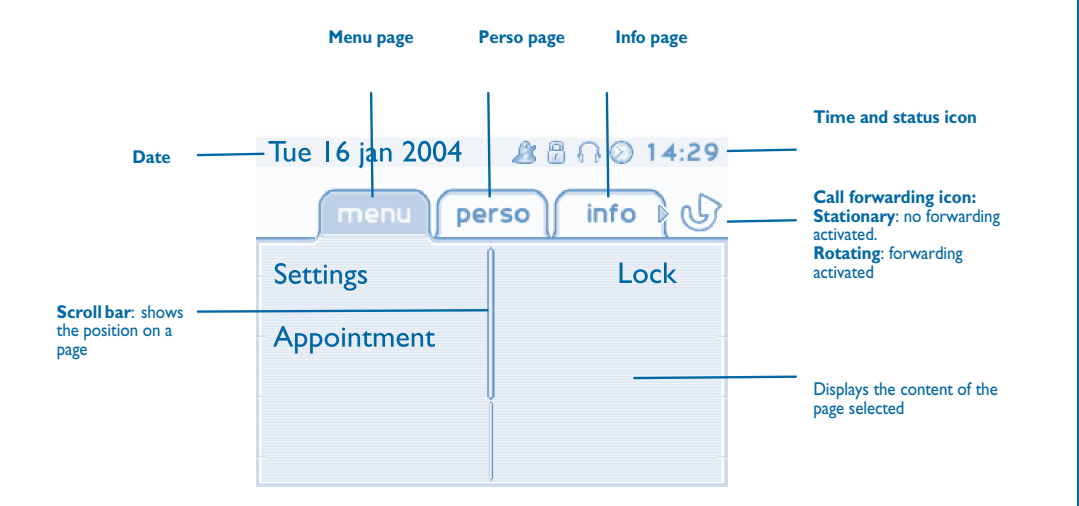

 **Menu page:** contains all functions and applications accessible via the keys associated with the words on the screen. From this page, it is possible to adjust the ringer volume and screen brightness, program the time of an appointment, lock the terminal, define the default page displayed, configure voice mail, and access telephone functions such as calling back one of the last 10 numbers or intercepting calls.

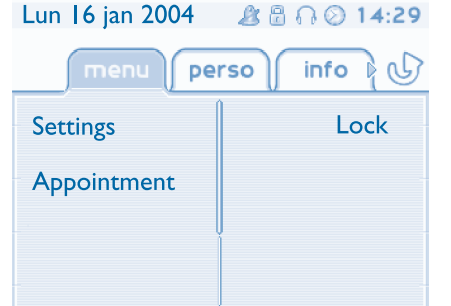

**Perso page:** contains call line keys (allowing supervision of calls) and programmable call keys. The up-down navigator is used to access all the direct call keys (apart from those displayed by default). Direct call keys are programmed or modified via the Information key.

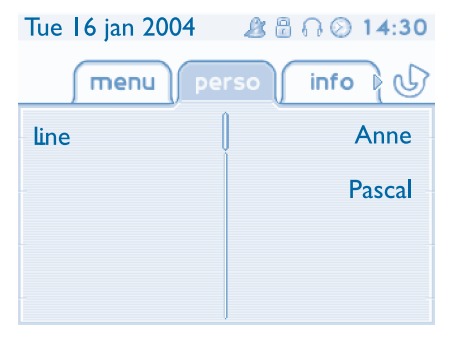

 **Info page:** contains information on the telephone and the status of its functions: name, telephone number, number of messages, activation of transfer function, appointment reminder, etc.

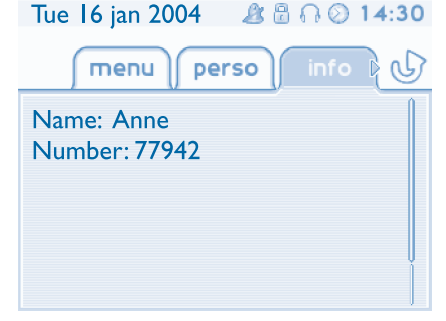

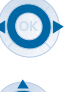

**Left-right navigator:** used to move from one page to another.

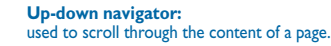

1

# *Description of the screens*

<span id="page-8-0"></span>1.2Call management screen

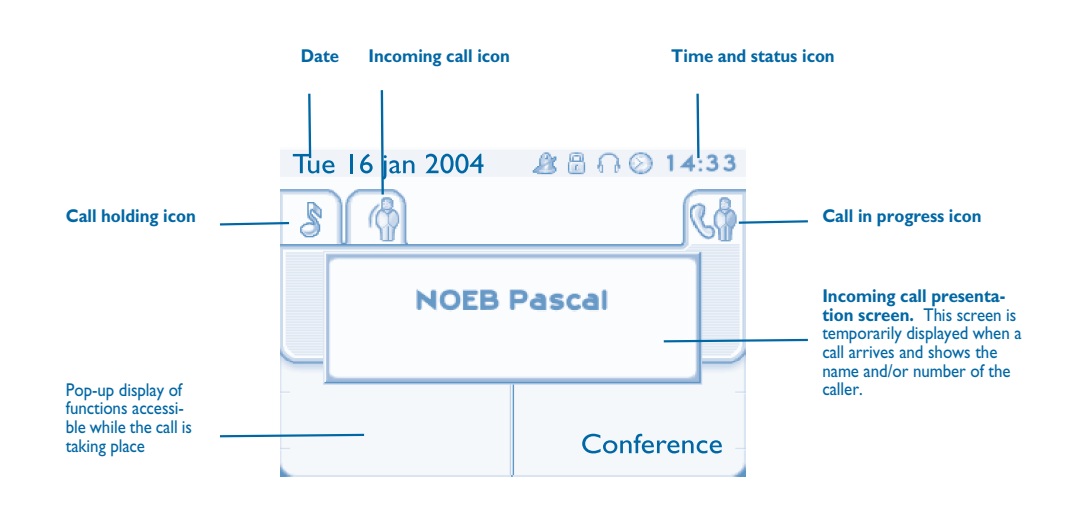

Each tab corresponds to a call, the status of which is symbolized by its icon (in progress, held, arrival of new call). When a call is in progress, use the left-right navigator to look at held or incoming calls.

Use the up-down navigator to display the functions accessible. These functions (transfer, conference, etc.) are directly related to the status of the call consulted. For example, the transfer function will not be available between a call in progress or a held call and an incoming call.

### **Back/Exit key:**

 $\left( \blacktriangle \right)$ 

used to switch from a telephone screen to an application screen. For example, can be used while a call is in progress to look up a number, program an appointment reminder, etc.

Calls can also be managed from the Perso page.<br>While the call is in progress, press the Back/Exit key and display the Perso page.<br>Calls in progress or waiting are displayed on the different line keys. It is then possible t 드 of your choice by pressing the key associated with him.

#### <span id="page-8-1"></span>1.3Application screen

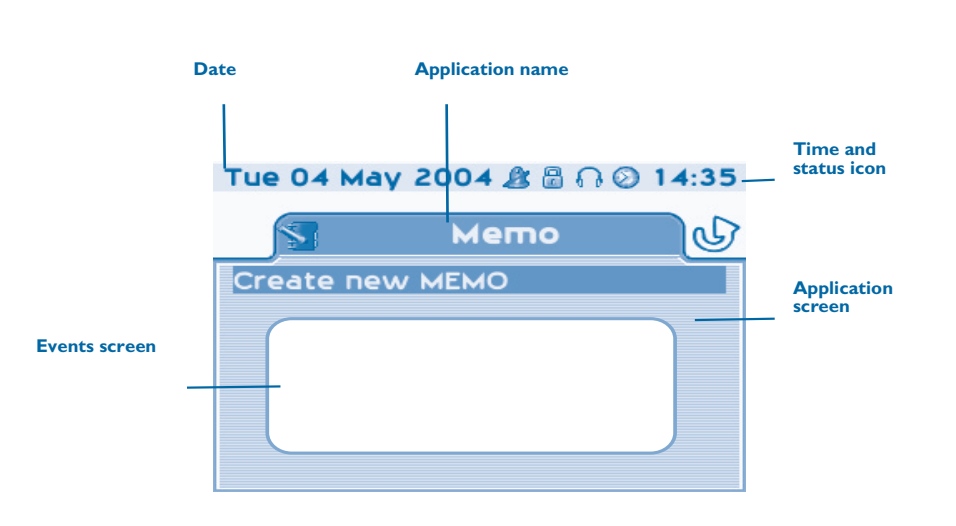

- **Application screen:** displays information relevant to programming or configuring the telephone.
- **Events screen:** displays events connected to the programming or configuration operations in progress, confirmation, rejection, error, etc.

### 2*Using your telephone*

<span id="page-9-1"></span><span id="page-9-0"></span>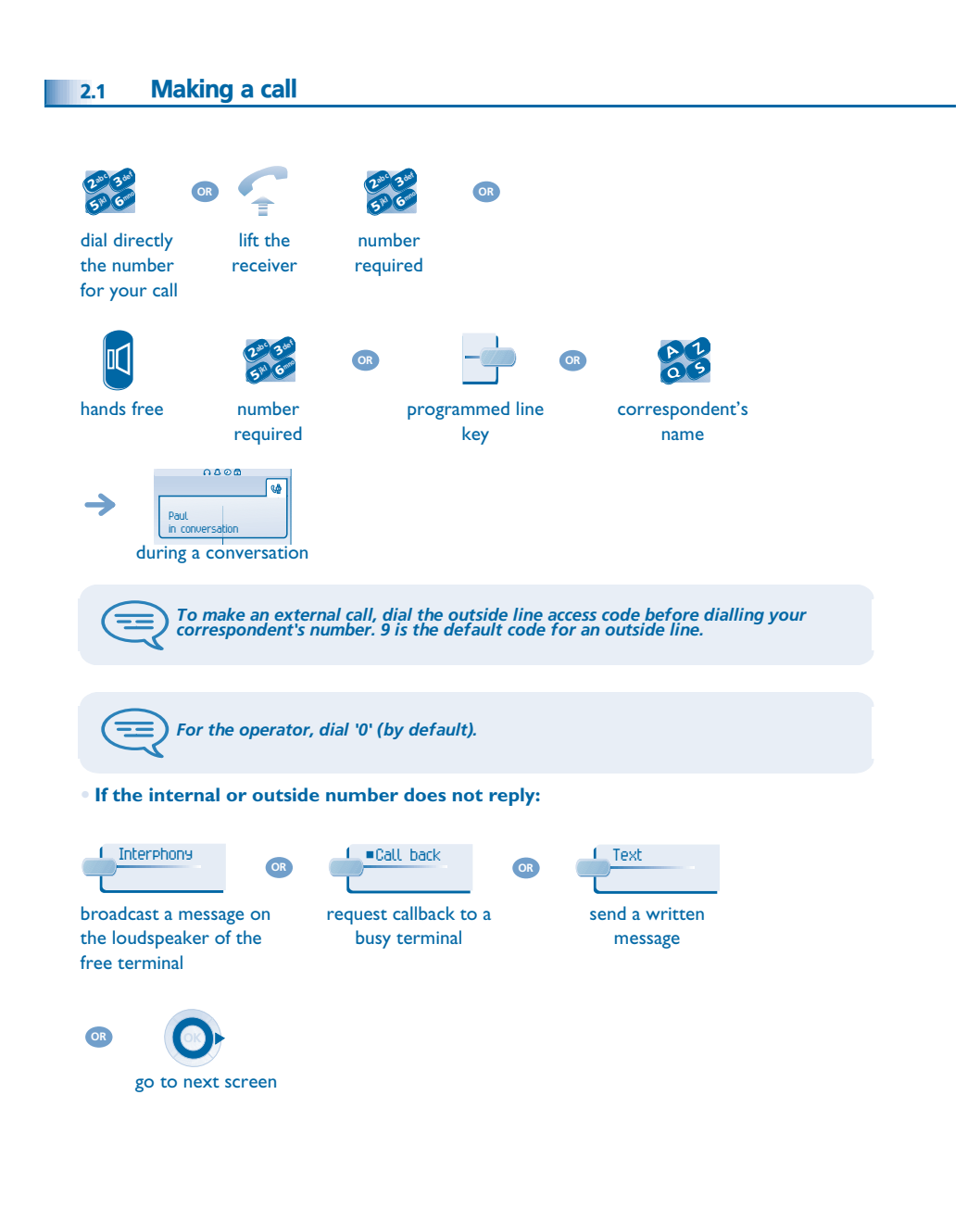

<span id="page-9-3"></span><span id="page-9-2"></span>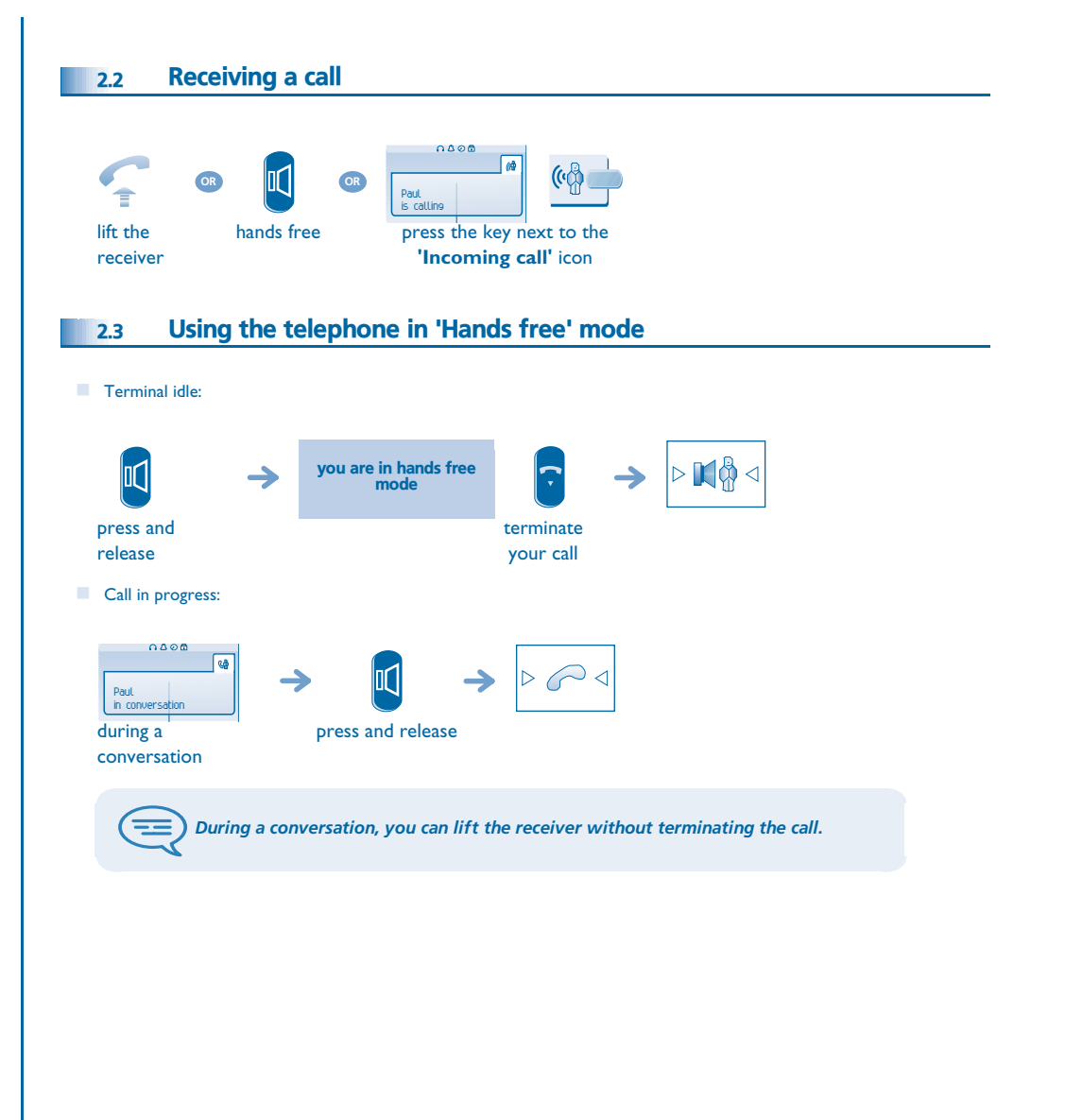

# <span id="page-10-4"></span><span id="page-10-3"></span><span id="page-10-2"></span>*Using your telephone*

<span id="page-10-1"></span><span id="page-10-0"></span>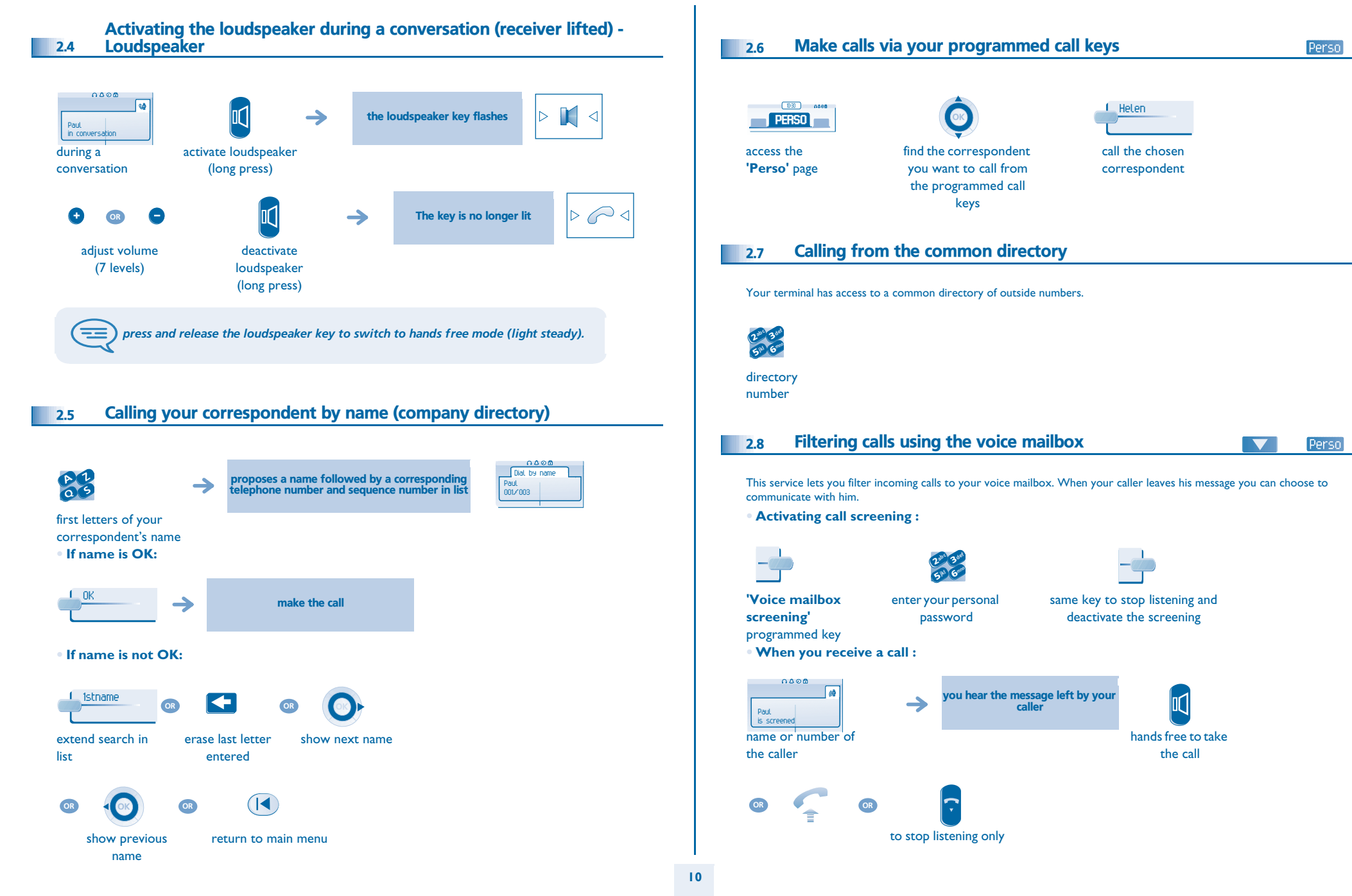

<span id="page-11-4"></span><span id="page-11-3"></span><span id="page-11-2"></span><span id="page-11-1"></span><span id="page-11-0"></span>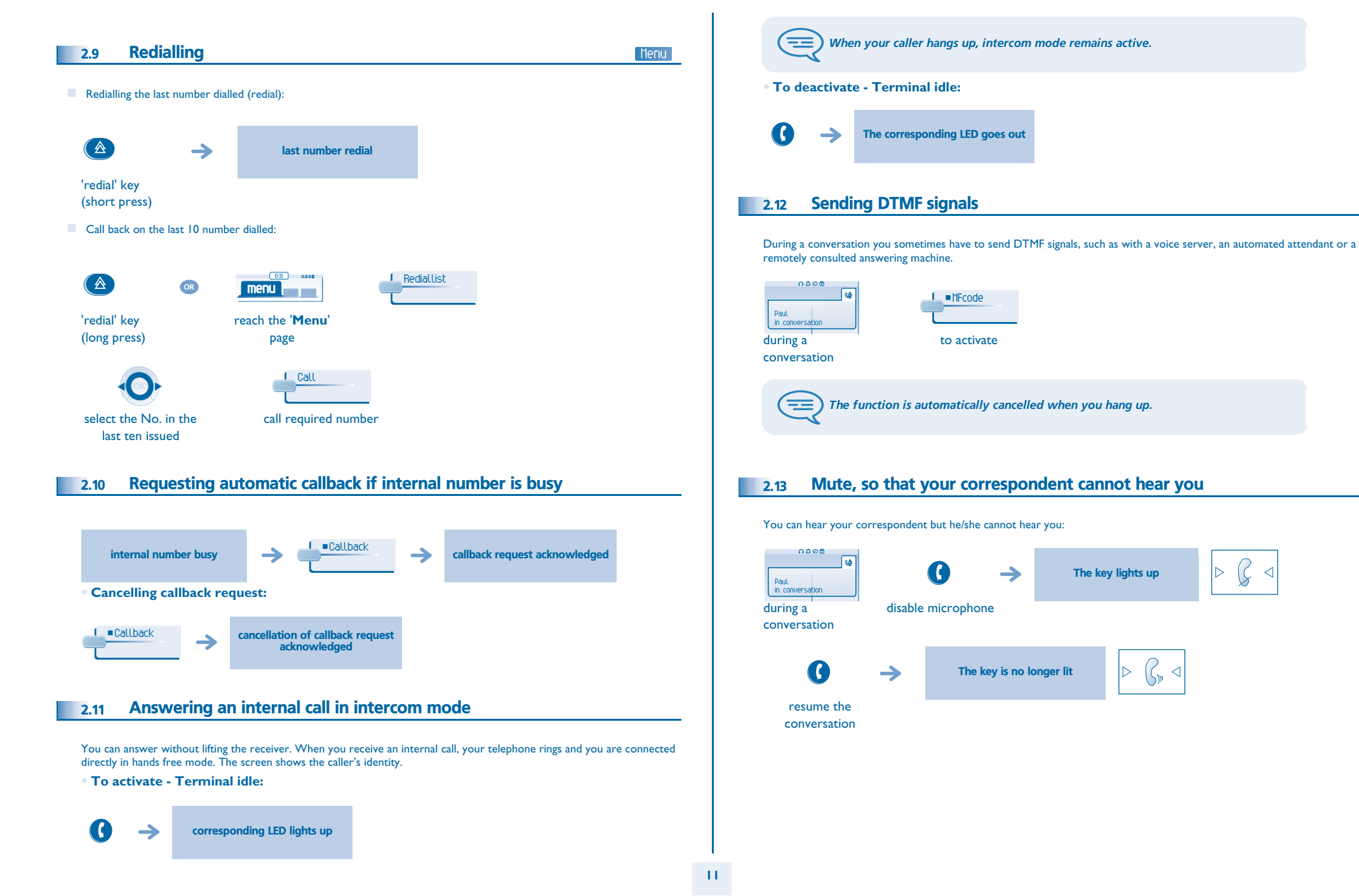

<span id="page-12-3"></span><span id="page-12-2"></span><span id="page-12-1"></span><span id="page-12-0"></span>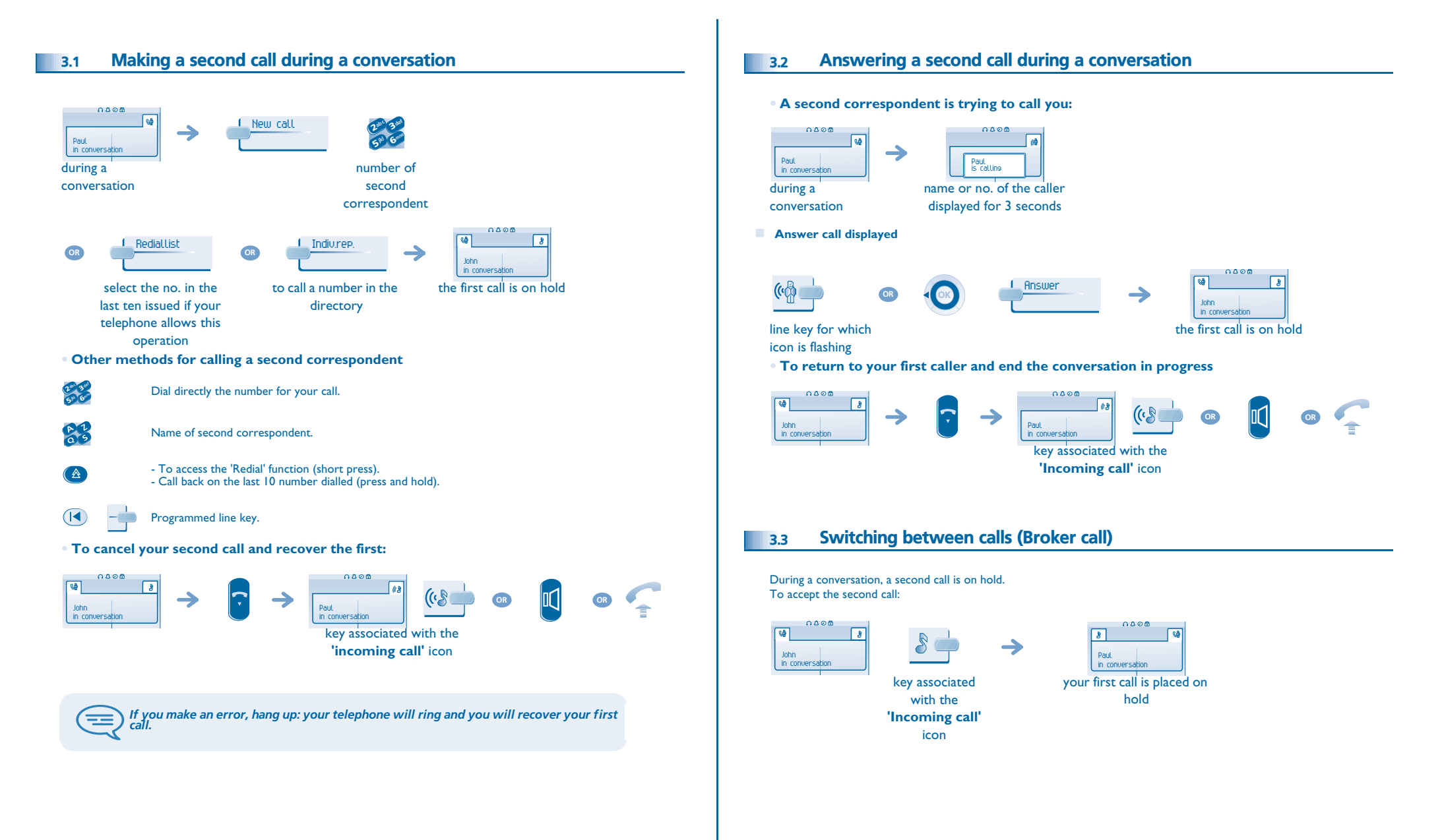

# <span id="page-13-2"></span>*During a conversation*

<span id="page-13-1"></span><span id="page-13-0"></span>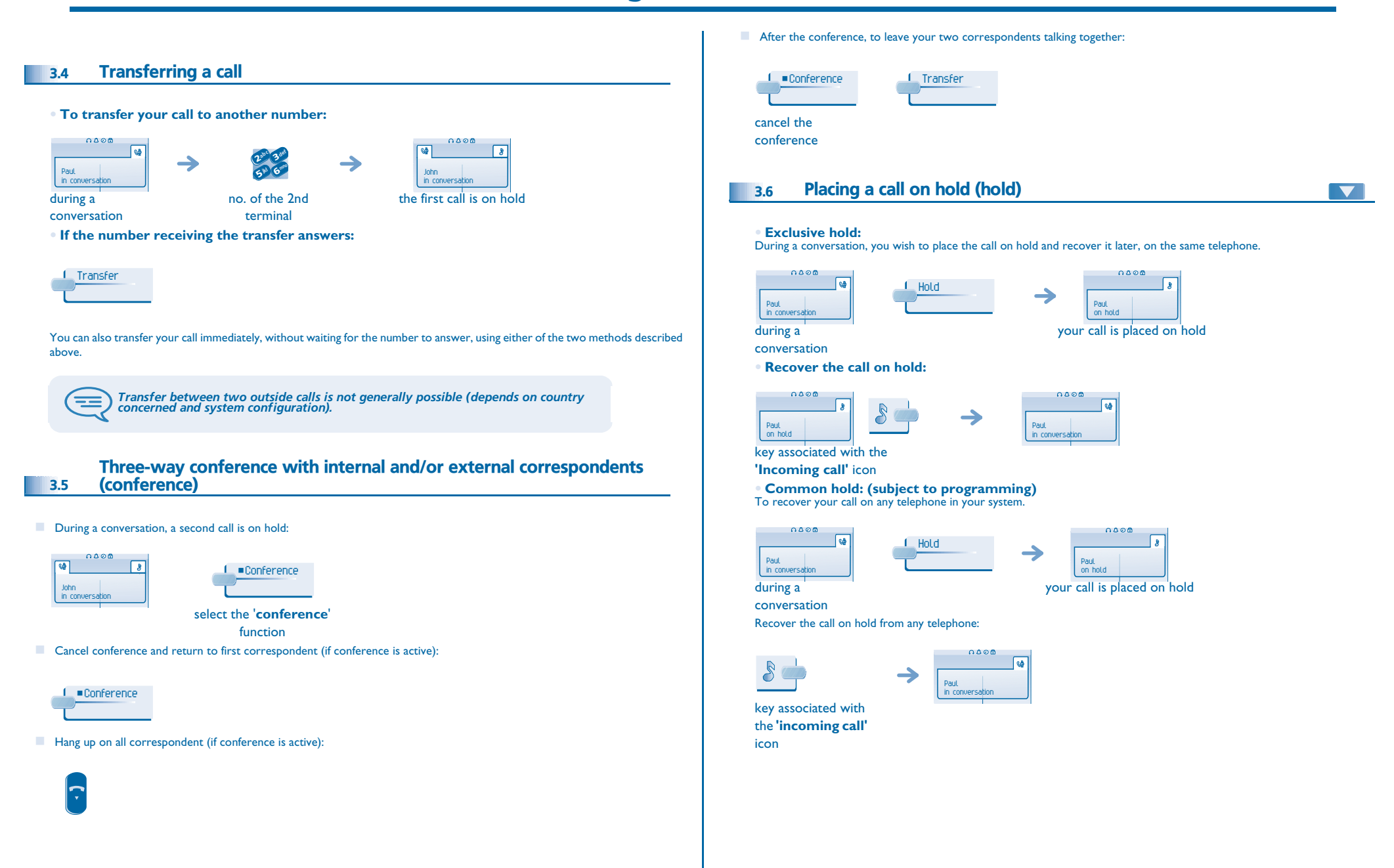

# <span id="page-14-3"></span><span id="page-14-2"></span>*During a conversation*

<span id="page-14-1"></span><span id="page-14-0"></span>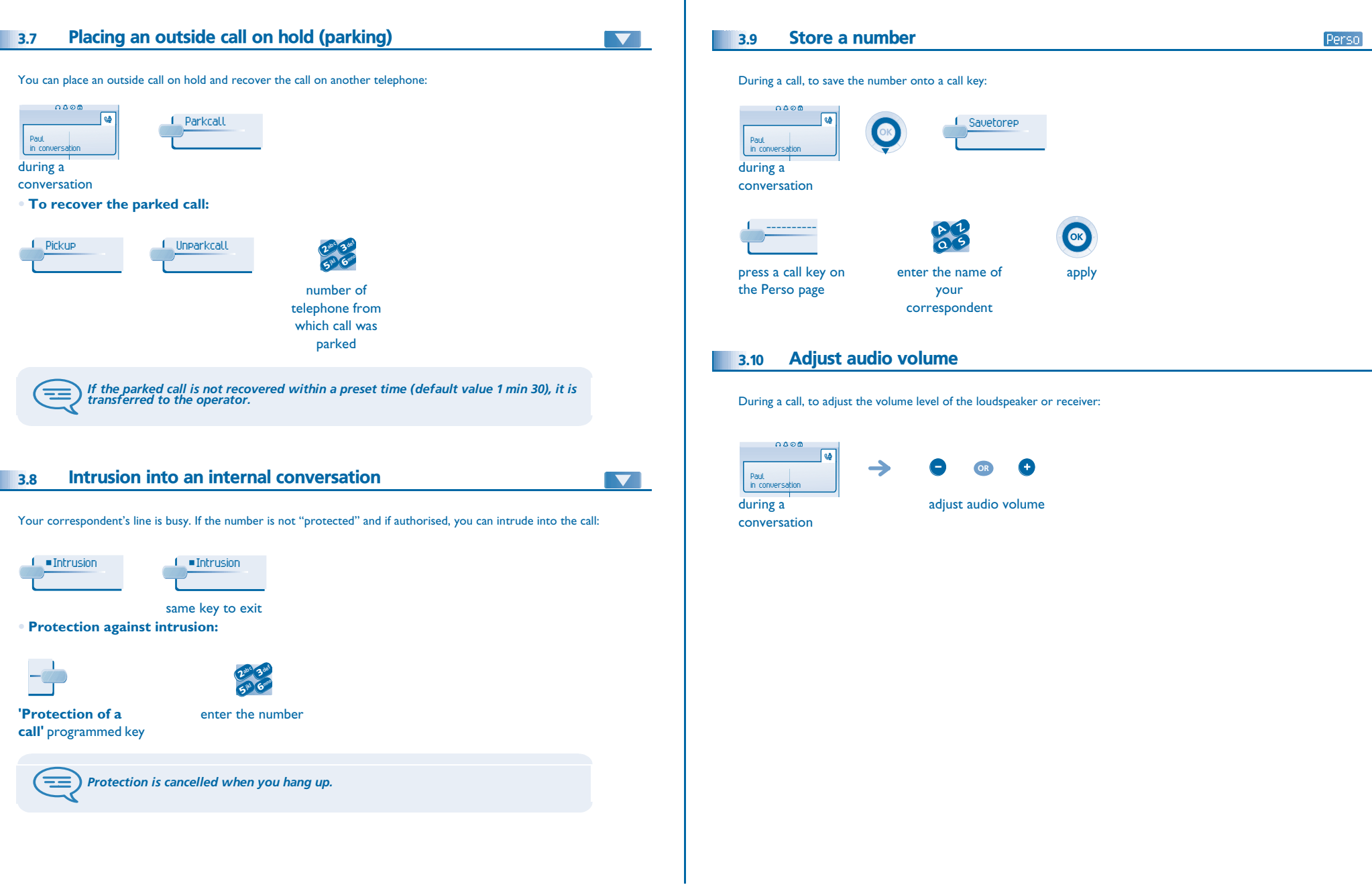

# *Sharing*

4

<span id="page-15-3"></span><span id="page-15-2"></span><span id="page-15-1"></span><span id="page-15-0"></span>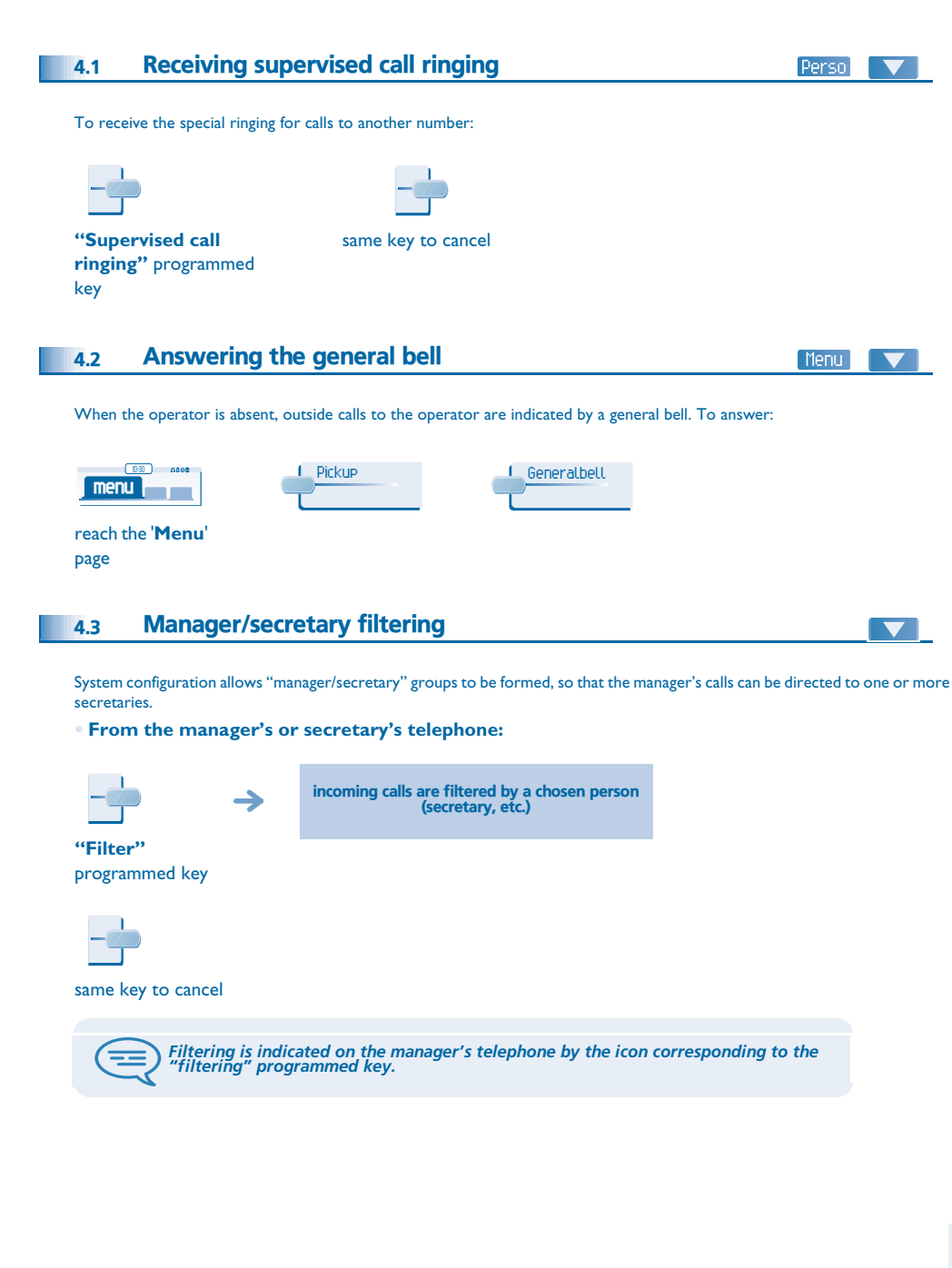

#### <span id="page-15-4"></span>4.4Call pick-up

### Menu

You hear a telephone ringing in an office where no-one can answer. If authorised, you can answer the call on your own telephone. **• If the telephone ringing is in your own pick-up group:**

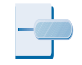

### **'Group call pick-up'**

### programmed key

**• If the telephone ringing is not in your pick-up group:**

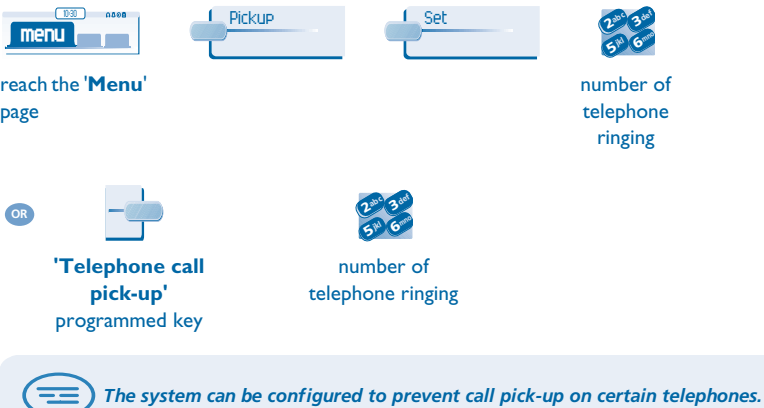

# <span id="page-16-4"></span><span id="page-16-3"></span><span id="page-16-2"></span>*Sharing*

4

<span id="page-16-1"></span><span id="page-16-0"></span>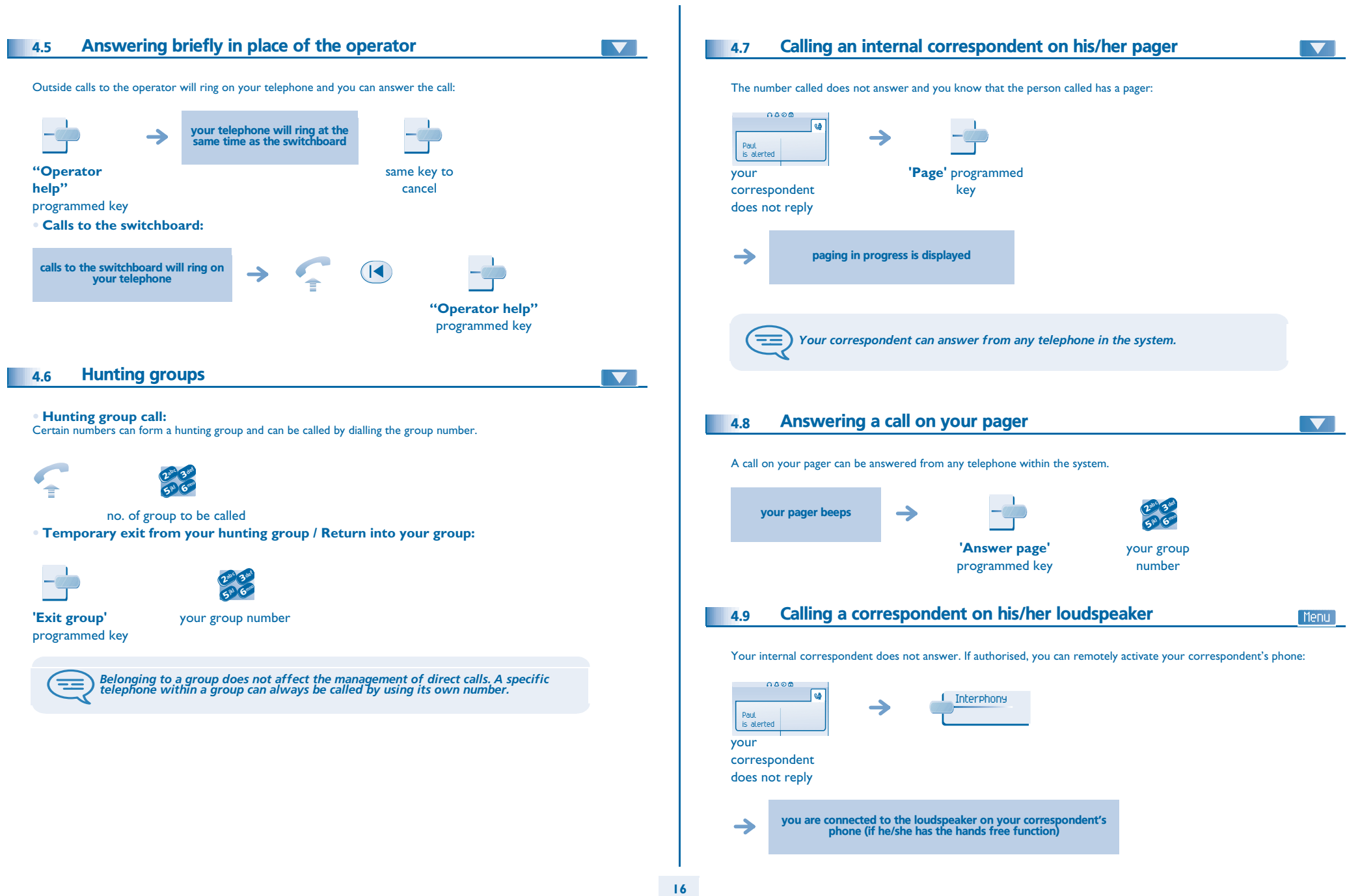

### 4

# *Sharing*

<span id="page-17-0"></span>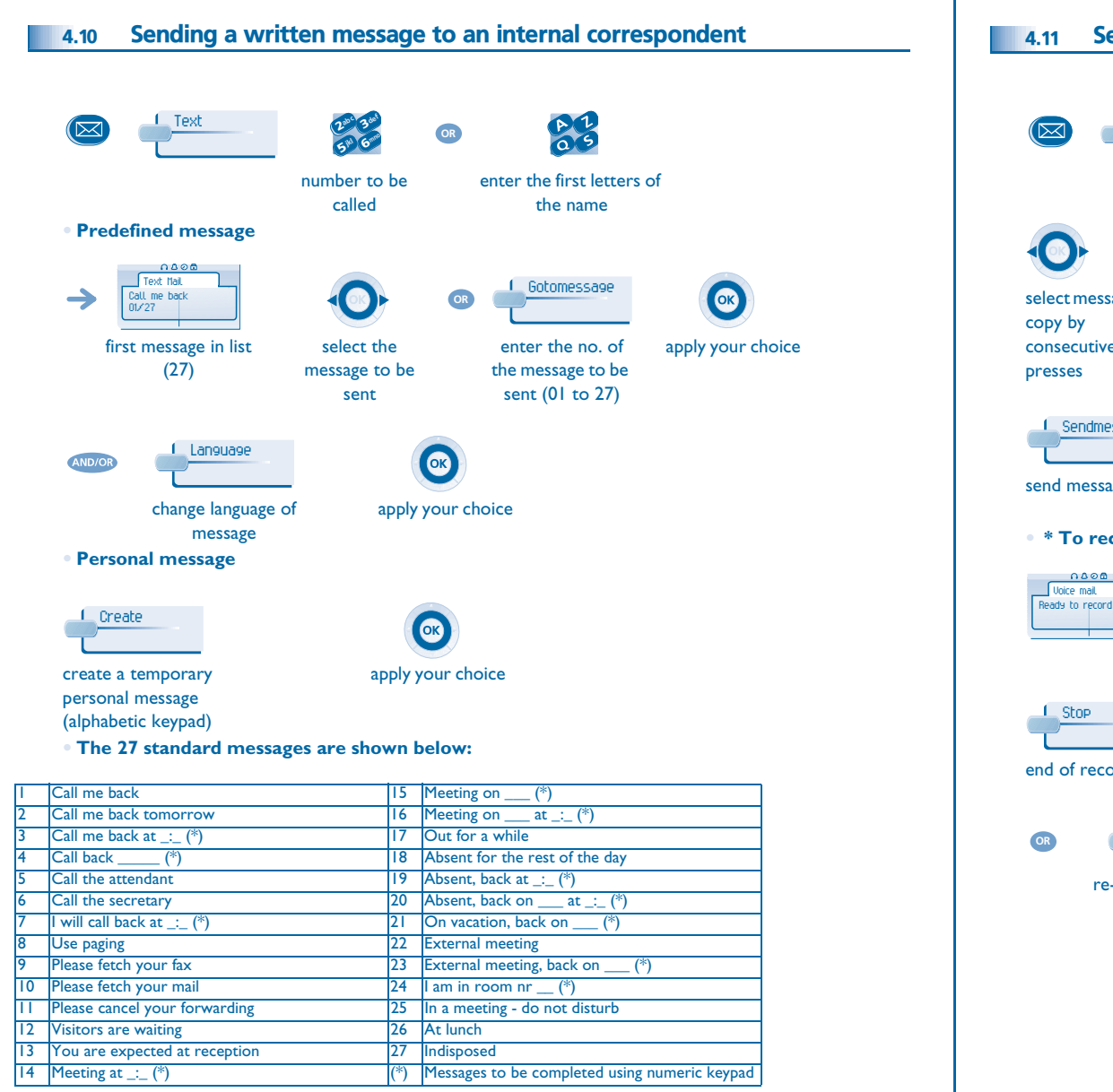

<span id="page-17-1"></span>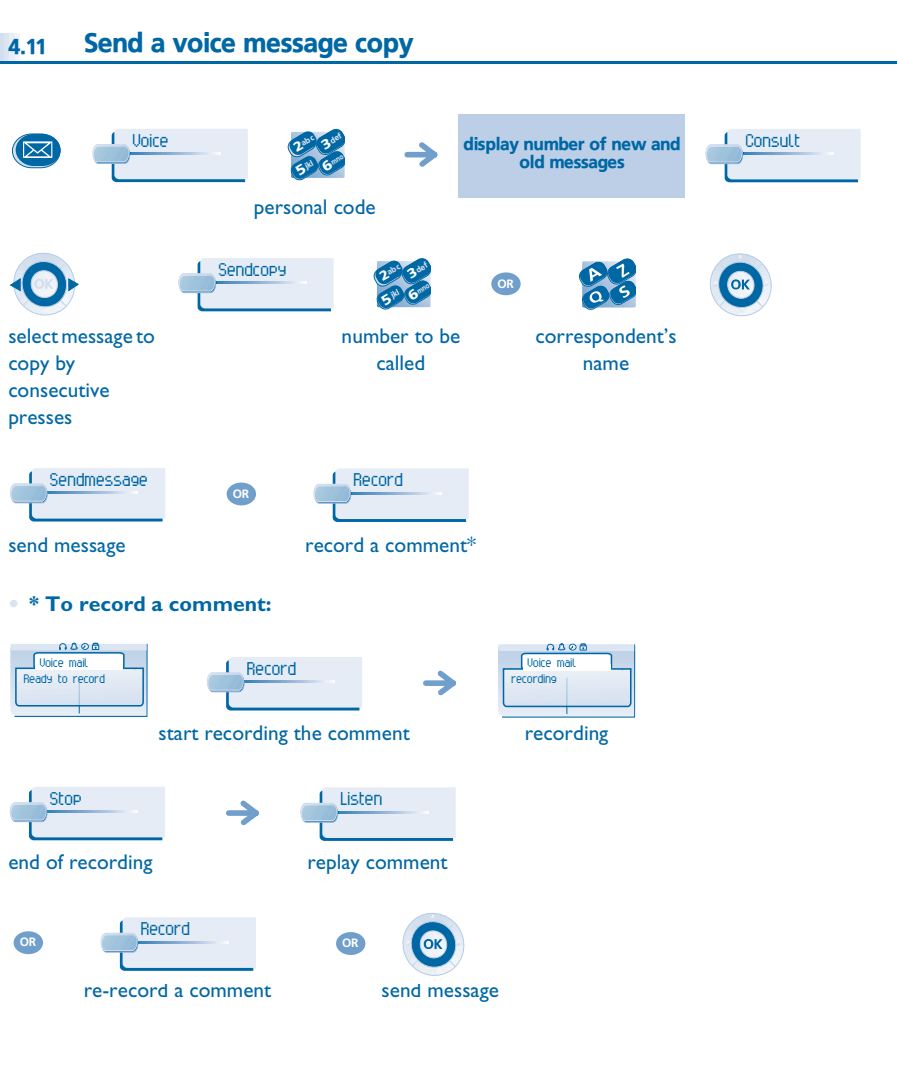

<span id="page-18-1"></span><span id="page-18-0"></span>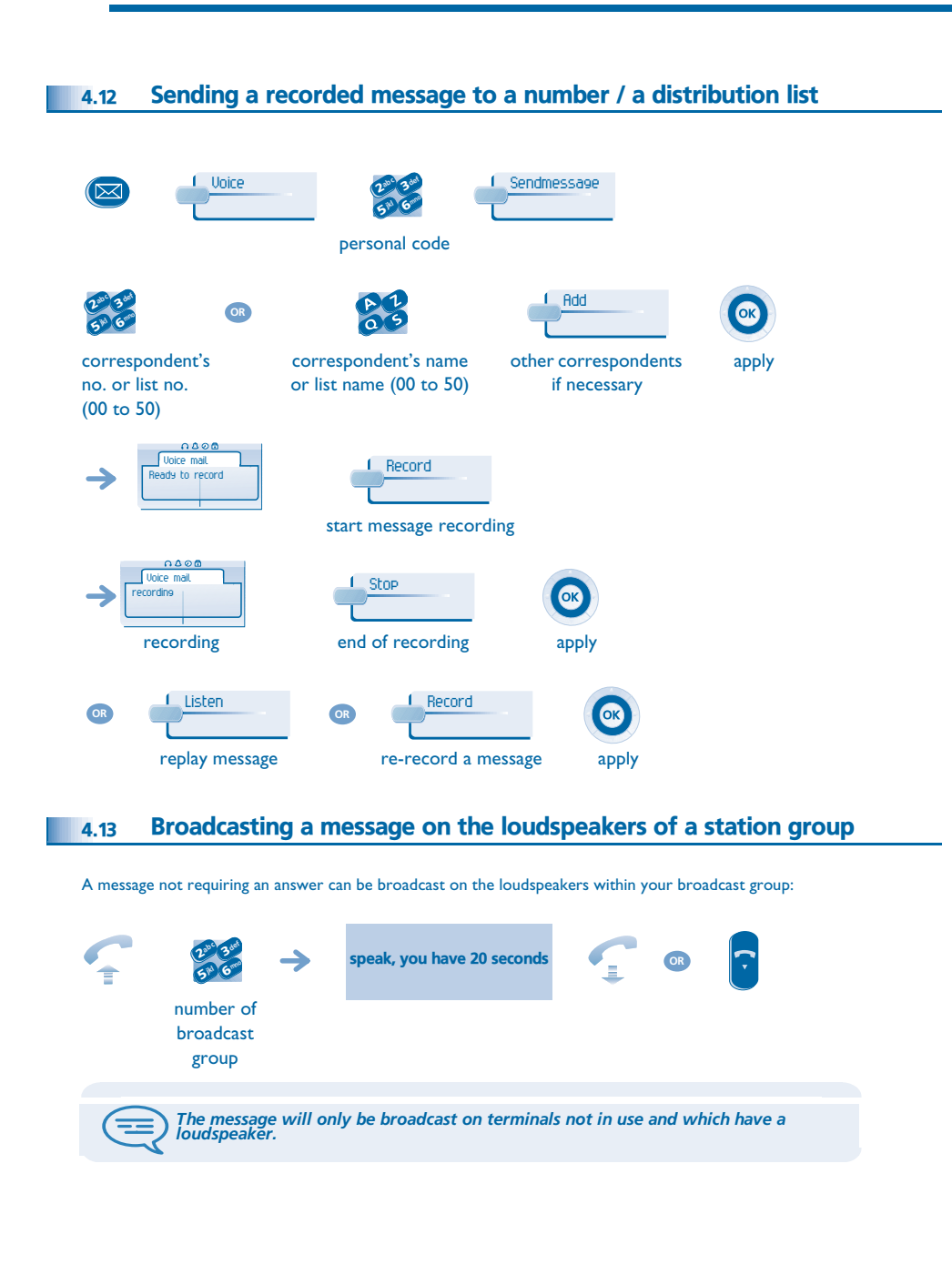

#### <span id="page-19-1"></span><span id="page-19-0"></span>5.1Selecting calls to be diverted

5

When a diversion is applied, you can select the types of call to be diverted: outside, internal, all.

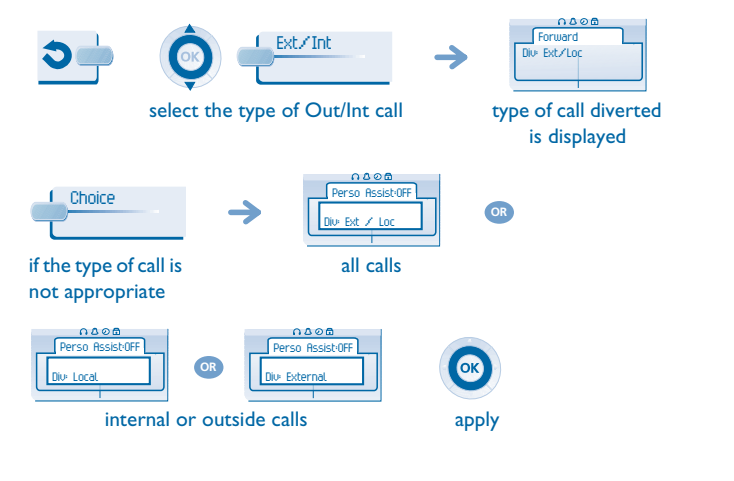

#### <span id="page-19-2"></span>5.2Diverting calls to another number (immediate diversion)

The number can be your home, portable or car phone, voice message or an internal extension (operator, etc.).

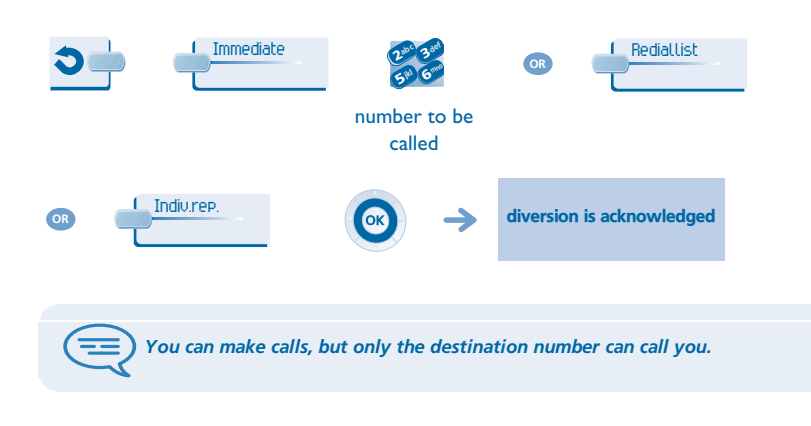

<span id="page-19-5"></span><span id="page-19-4"></span><span id="page-19-3"></span>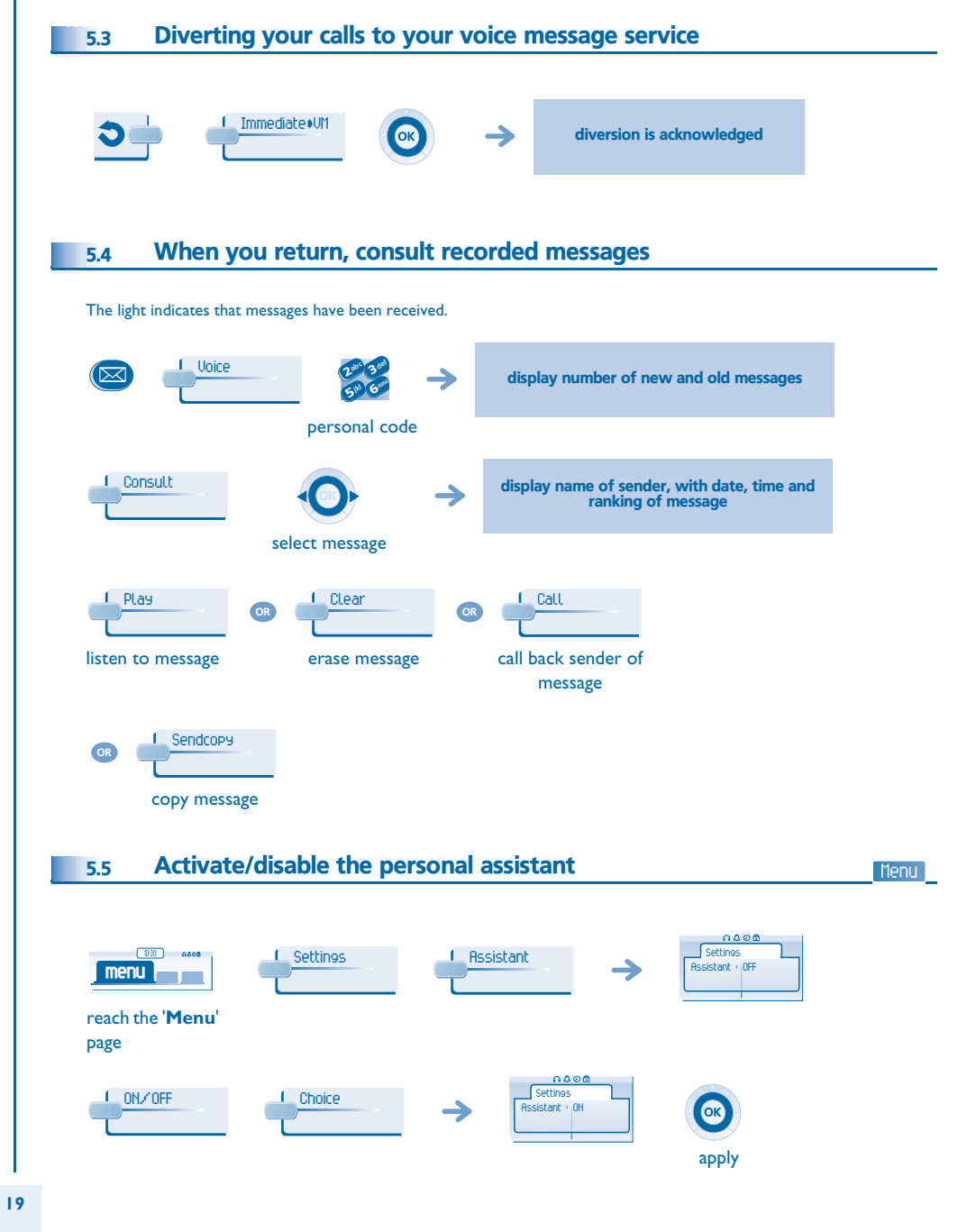

# 5

<span id="page-20-6"></span><span id="page-20-5"></span><span id="page-20-4"></span><span id="page-20-3"></span>*Keep in touch*

<span id="page-20-2"></span><span id="page-20-1"></span><span id="page-20-0"></span>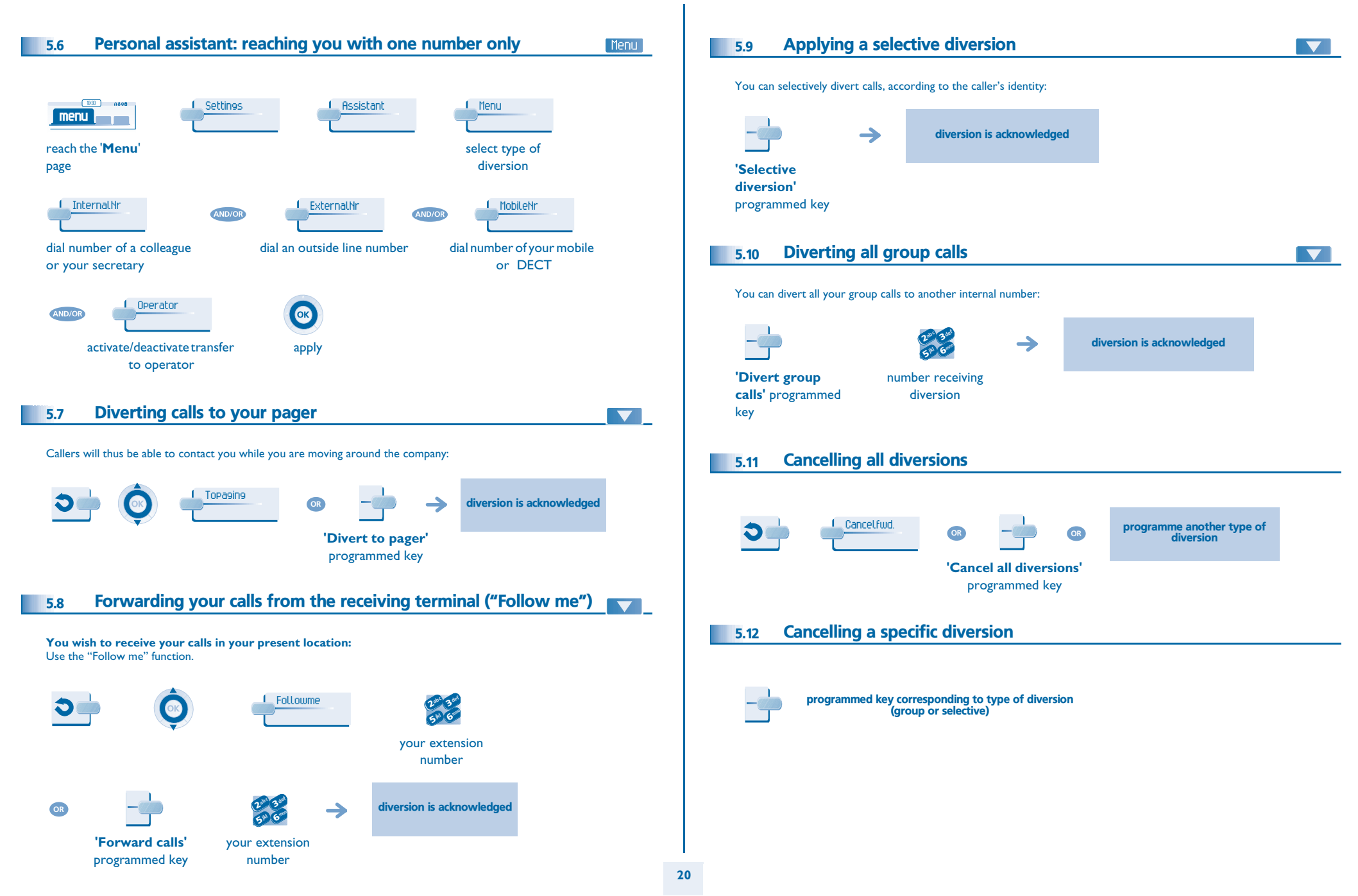

<span id="page-21-1"></span><span id="page-21-0"></span>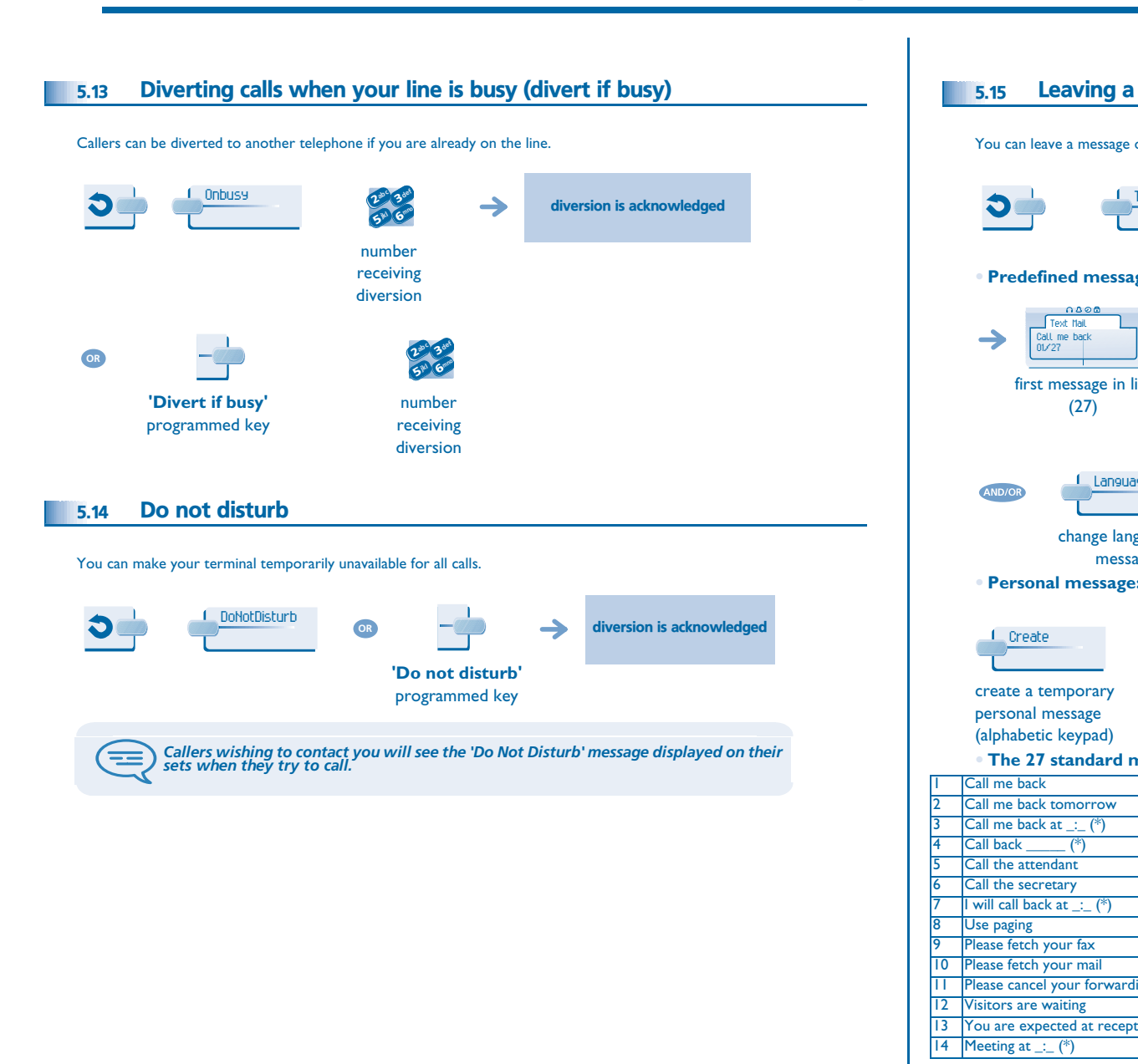

5

### <span id="page-21-2"></span>Leaving a recorded message for internal callers

You can leave a message on your terminal which will be displayed on the screen of the terminal calling you.

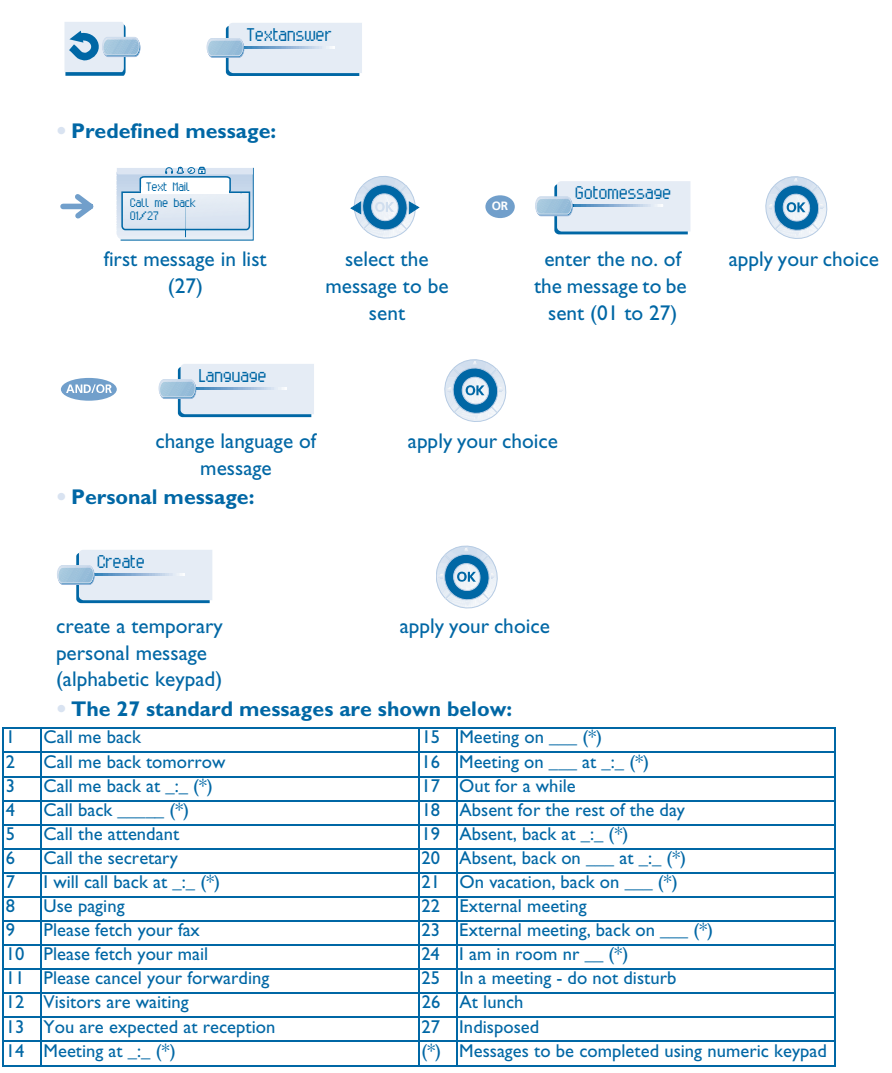

<span id="page-22-1"></span><span id="page-22-0"></span> Consulting written messages Message notification 5.165.17Menu  $\blacktriangledown$ The light indicates that messages have been received. A message is left in your mailbox but you are not at your desk. You can configure your telephone so that you receive notification of the message on another telephone.  $0000$ **Massaging** Text displays the sender's message on the screen (lx Voice mail: 0 $\rightarrow$ 1030 nasa Settings Notification Text mails: 2**menu** number of reach the '**Menu**' messages page received **• Activate/deactivate message notification** ReadmoreDisplays the rest of the message and the date and time it was left $\rightarrow$ ON/OFF**1** Choice **OK** press consecutively to apply activate/deactivate Next message. **• To pause recording** Previous message. Numberabc 3def 3OK  $\sim$  2 jkl Grand 6**5 PM** enter the numberClear apply Erase message. **• Change the time slot** The time slot during which notification is activated can be changed. Call Call back sender of message. 1. Schedule abc 3 def 3 $\sim$   $\sim$   $\sim$   $\sim$ OK **kl** 6<sup>none</sup> 6**5** V Sendmessage Sending a written message to an internal correspondent. change times apply Savetorep Save the sender's number in your directory.  $\overline{\phantom{a}}$ Terminate consultation.

### *Managing your charges* 6

<span id="page-23-2"></span><span id="page-23-1"></span><span id="page-23-0"></span>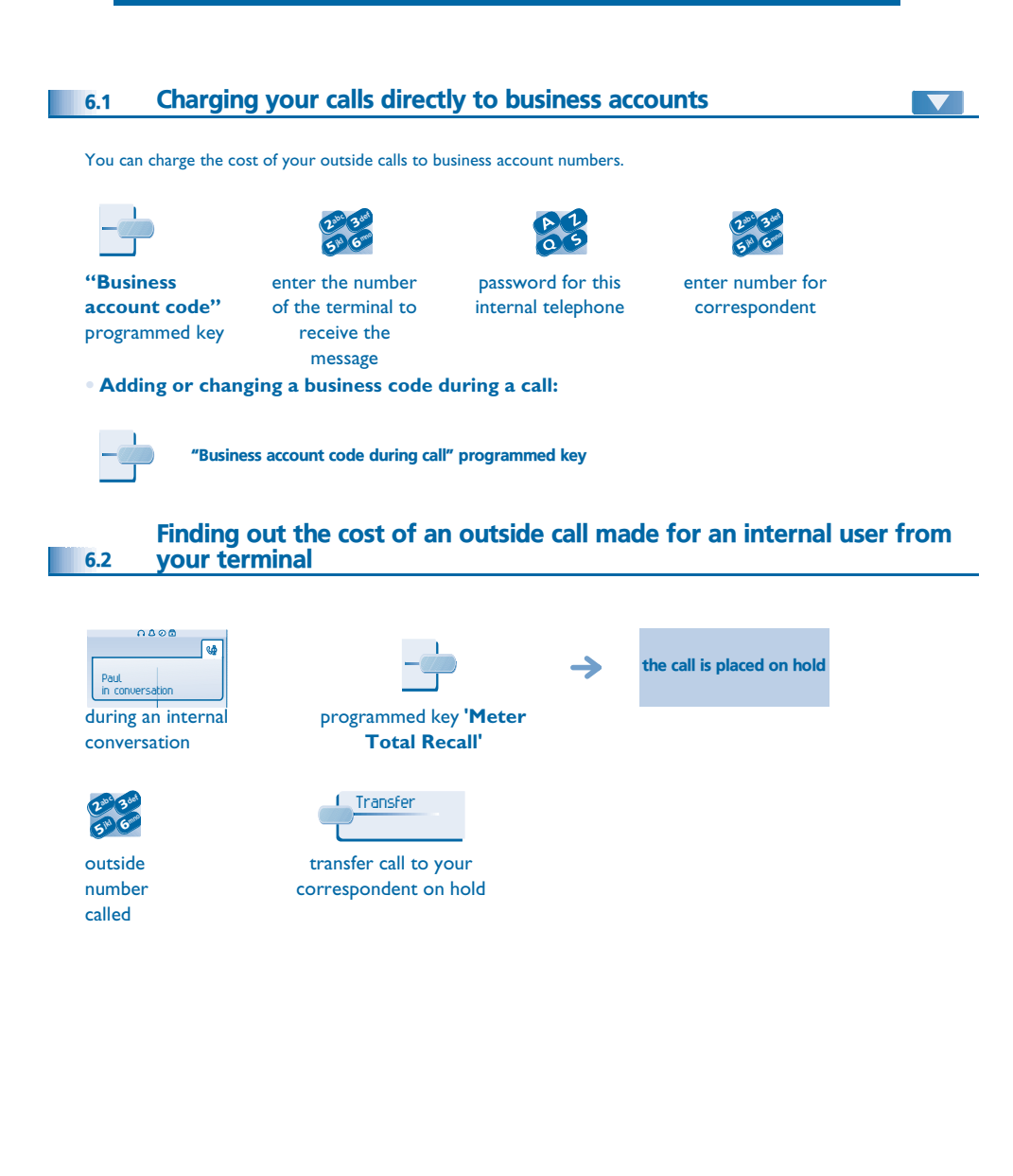

- **• At the end of the call, you are called back and you can:**
- 1. Read information concerning call (cost, duration, number of units...).

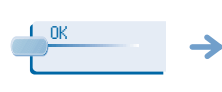

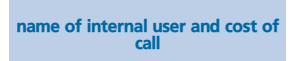

2. Print a charge ticket. 3. Terminate consultation.

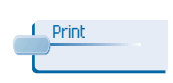

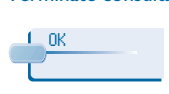

### <span id="page-24-4"></span>*Programming your telephone* 7

<span id="page-24-3"></span><span id="page-24-2"></span><span id="page-24-1"></span><span id="page-24-0"></span>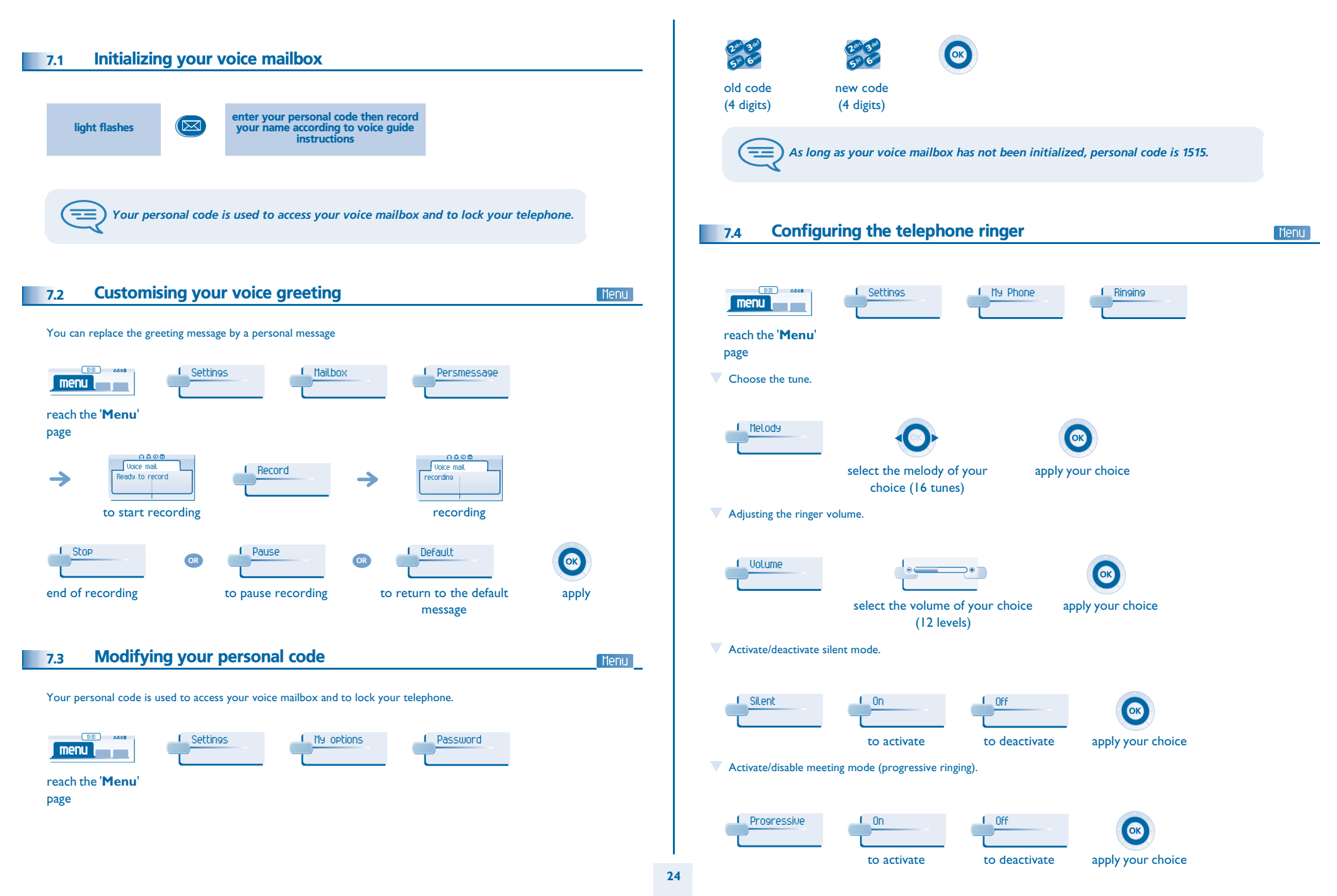

<span id="page-25-4"></span><span id="page-25-3"></span><span id="page-25-2"></span><span id="page-25-1"></span><span id="page-25-0"></span>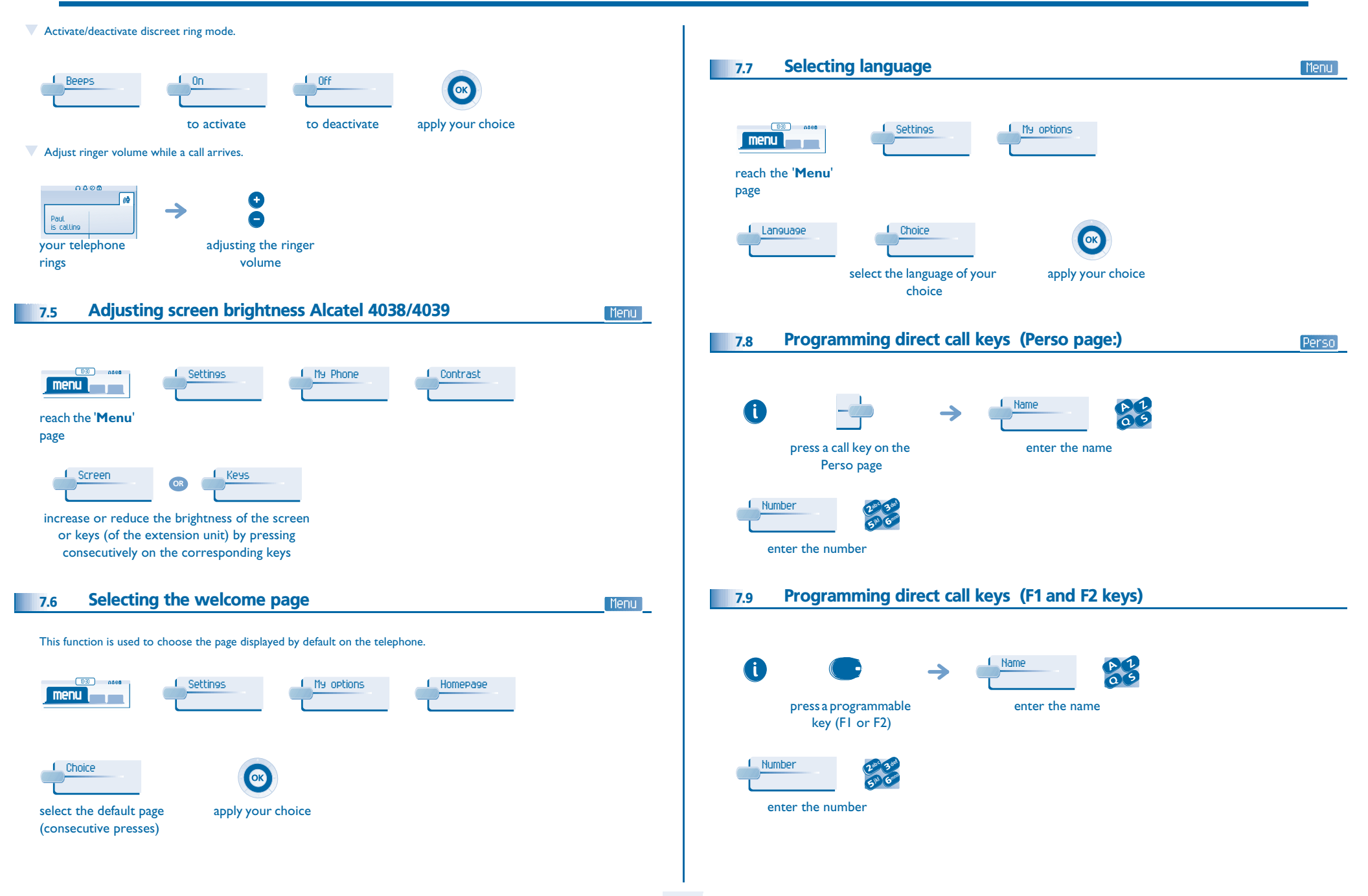

<span id="page-26-3"></span><span id="page-26-2"></span><span id="page-26-1"></span><span id="page-26-0"></span>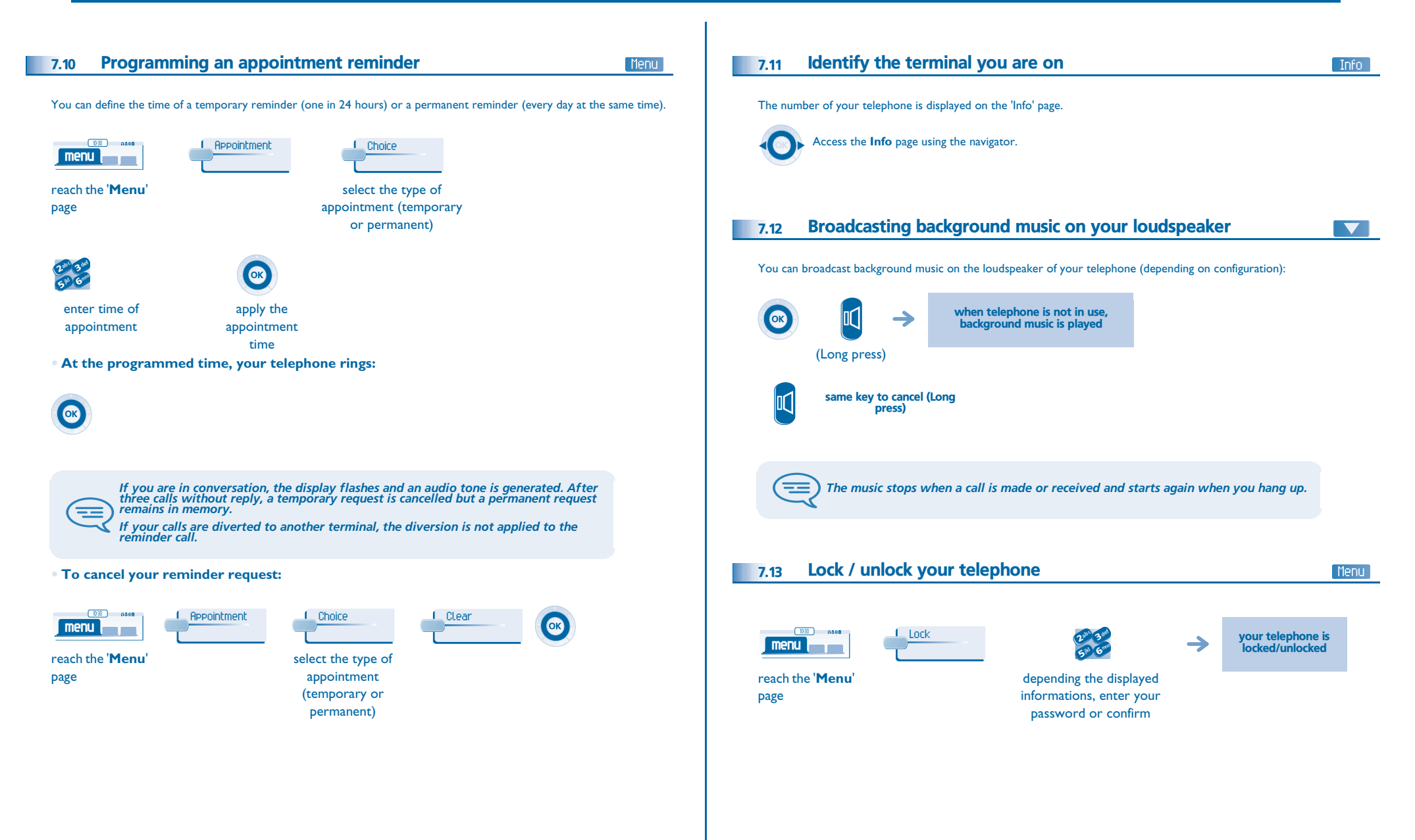

# <span id="page-27-4"></span><span id="page-27-3"></span>*Programming your telephone*

<span id="page-27-1"></span><span id="page-27-0"></span>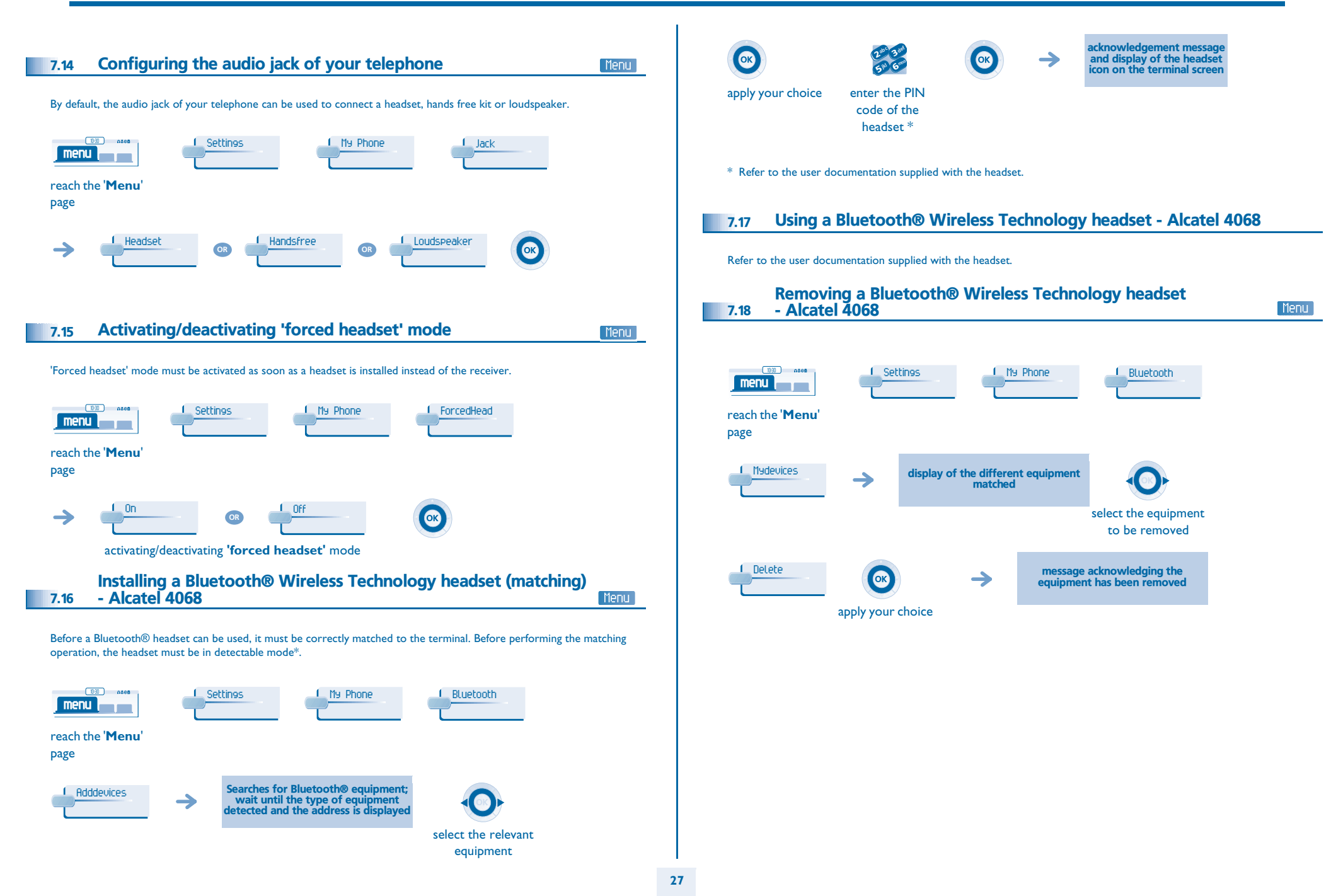

<span id="page-27-2"></span>Download from Www.Somanuals.com. All Manuals Search And Download.

# *Guarantee and clauses*

<span id="page-28-0"></span>Independently of the legal warranty that covers this appliance, it is guaranteed for 1 year, parts and labour, counting from the date indicated on your invoice.

The invoice will be demanded if making a claim under the warranty. The warranty does not however apply in the following cases: in the event of use that does not comply with the instructions given in this user's manual, faults or damage caused by natural wear, damage resulting from a cause external to the appliance (e.g. impact, fall, exposure to dampness, etc.), noncompliant installation or modifications or repairs carried out by people who are not approved by the manufacturer or retailer.

Warning: never place your telephone in contact with water. To clean your telephone, you may however use a damp soft cloth. Never use solvents (trichlorethylene, acetone, etc.) which may damage the plastic parts of your telephone. Never spray it with cleaning products.

Earpiece may retain magnetic objects.

The wording is not contractual and may be subject to change. Some functions of your telephone are controlled by a software key and the configuration of the unit.

### **Declaration of compliance**

EC: We, Alcatel Business Systems, hereby declare that we assume the Alcatel 4038/4039/ 4068 product to be compliant with the essential requirements of Directive 1999/5/CE of the European Parliament and Council. A copy of the original of this declaration of compliance can be obtained from your installer.

### **Alcatel 4068**

This apparatus makes use of a frequency spectrum, which use is not harmonized throughout the countries of the EC. The frequency spectrum may be shared with other applications and its operation is subject to the following two conditions: (1) this device may not cause harmful interference, and (2) this device must accept any interference received, including interference that may cause undesired operation. The device is designed and manufactured not to exceed the emission limits for exposure to radio frequency energy in SAR (Specific Absorption Rate) set by the concerned countries (Federal Communications Commission for the United-States).

Alcatel Business Systems, in keeping with its policy of constant product improvement for the customer, reserves the right to modify product specifications without prior notice. Copyright © Alcatel Business Systems. 2004. All rights reserved.

MU19001BSAB-O400ed01-0705

Free Manuals Download Website [http://myh66.com](http://myh66.com/) [http://usermanuals.us](http://usermanuals.us/) [http://www.somanuals.com](http://www.somanuals.com/) [http://www.4manuals.cc](http://www.4manuals.cc/) [http://www.manual-lib.com](http://www.manual-lib.com/) [http://www.404manual.com](http://www.404manual.com/) [http://www.luxmanual.com](http://www.luxmanual.com/) [http://aubethermostatmanual.com](http://aubethermostatmanual.com/) Golf course search by state [http://golfingnear.com](http://www.golfingnear.com/)

Email search by domain

[http://emailbydomain.com](http://emailbydomain.com/) Auto manuals search

[http://auto.somanuals.com](http://auto.somanuals.com/) TV manuals search

[http://tv.somanuals.com](http://tv.somanuals.com/)